### **МИНИСТЕРСТВО ОБРАЗОВАНИЯ И НАУКИ РОССИЙСКОЙ ФЕДЕРАЦИИ ФИЛИАЛ КУБАНСКОГО ГОСУДАРСТВЕННОГО УНИВЕРСИТЕТА В Г. СЛАВЯНСКЕ-НА-КУБАНИ**

**Кафедра математики, информатики, естественнонаучных и общетехнических дисциплин**

### **Т. В. КОНОНЕНКО**

# **ПРИКЛАДНАЯ ИНФОРМАТИКА**

**Раздел «Основы работы с табличным процессором OpenOffice.org Calc»**

**Учебно-методическое пособие к лабораторным занятиям и самостоятельной работе студентов бакалавриата, обучающихся по направлению 44.03.05 Педагогическое образование (с двумя профилями подготовки – История, Право) очной и заочной форм обучения**

Славянск-на-Кубани Филиал Кубанского государственного университета в г. Славянске-на-Кубани 2018

#### **ББК 32.971.321.4 К647**

Рекомендовано к печати кафедрой математики, информатики, естественнонаучных и общетехнических дисциплин филиала Кубанского государственного университета в г. Славянске-на-Кубани

Протокол № 13 от 29 мая 2018 г.

#### *Рецензент***:** Кандидат физико-математических наук, доцент *Н. П. Пушечкин*

#### **Кононенко, Т. В.**

**К647 Прикладная информатика. Раздел «Основы работы с табличным процессором OpenOffice.org Calc»** : учеб.-метод. пособие к лабораторным занятиям и самостоят. работе студентов бакалавриата, обучающихся по направлению 44.03.05 Педагогическое образование (с двумя профилями подготовки – История, Право) очной и заочной форм обучения / Т. В. Кононенко. — Славянск-на-Кубани : Филиал Кубанского гос. ун-та в г. Славянске-на-Кубани, 2018. 55 с. 1 экз.

Учебно-методическое пособие разработано в соответствии с требованиями ФГОС ВО на основе учебного плана и рабочей учебной программы курса по выбору «Прикладная информатика». Пособие предназначено для сопровождения лабораторных работ и включает теоретический материал, практические задания, контрольные вопросы и задания для самостоятельной работы по разделу «Табличный процессор OpenOffice.org Calc». К каждому занятию даны подробные теоретические и методические пояснения, приведены задания, выносимые на самостоятельную и дополнительную работу студентов. В конце описания каждого занятия приводится список контрольных вопросов, выносимых на защиту лабораторной работы.

Издание адресовано студентам бакалавриата, обучающимся по направлению 44.03.05 Педагогическое образование (с двумя профилями подготовки – История, Право) очной и заочной форм обучения.

Электронная версия издания размещена в электронной информационнообразовательной среде филиала и доступна обучающимся из любой точки доступа к информационно-коммуникационной сети «Интернет».

#### ББК 32.971.321.4

# **СОДЕРЖАНИЕ**

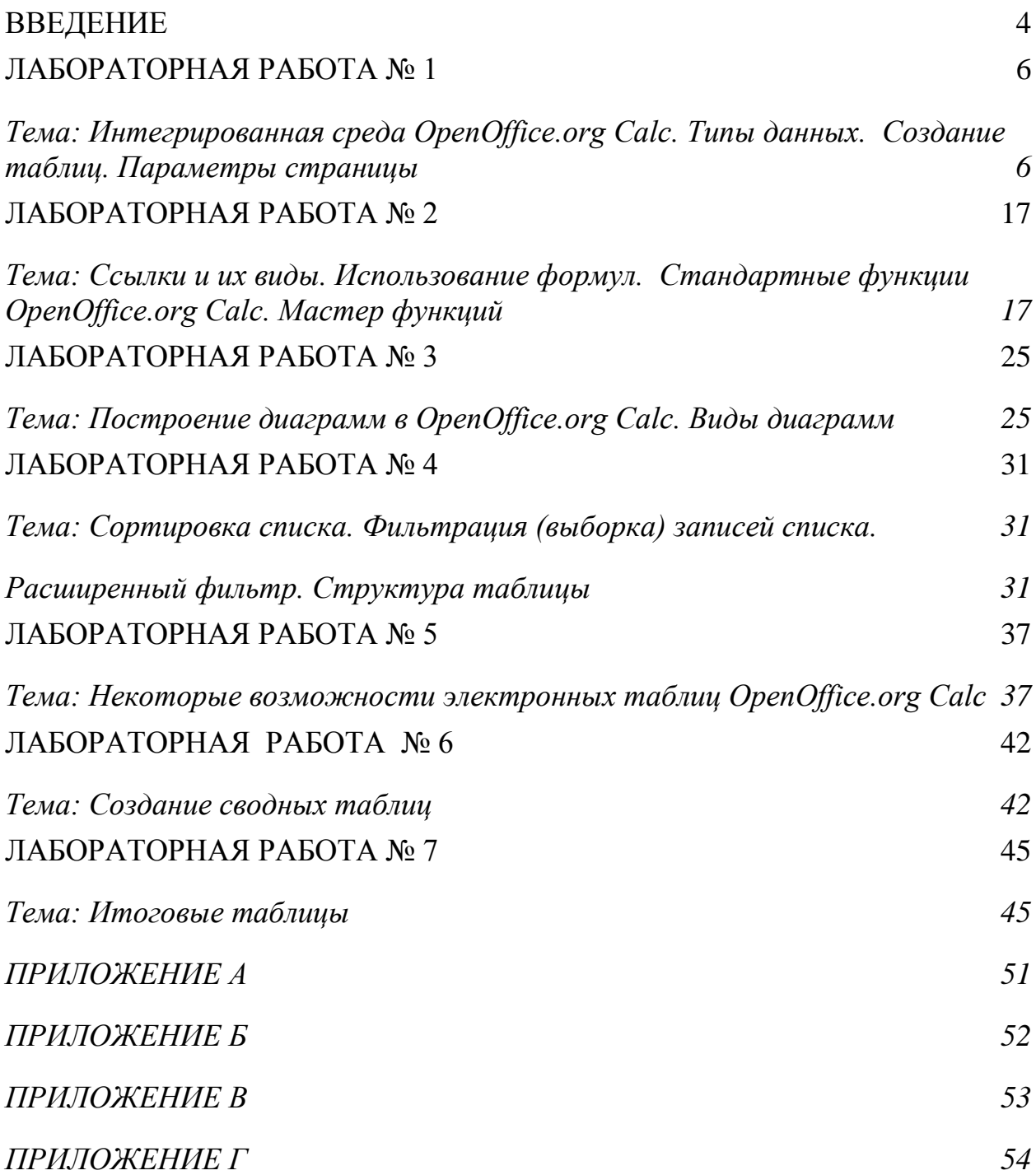

#### **ВВЕДЕНИЕ**

<span id="page-3-0"></span>Дисциплина «Прикладная информатика» находится в составе базовой части цикла дисциплин. Для изучения дисциплины «Прикладная информатика» студенты используют знания, умения и навыки, полученные в процессе изучения школьного курса информатики.

Для освоения дисциплины «Прикладная информатика» студенты используют знания, умения и навыки, полученные в процессе изучения школьного курса информатики.

Дисциплина «Прикладная информатика» является предшествующей для курсов «Информационные технологии» и «Основы математической обработки информации». Теоретические знания и практические навыки, полученные студентами при изучении дисциплины, могут быть использованы в процессе усвоения предметов, следующих далее по учебному плану, при подготовке курсовых и выпускных квалификационных работ, в процессе научных исследований.

В соответствии с ФГОС ВО по направлениям подготовки 44.03.05. Педагогическое образование (с двумя профилями подготовки - Начальное образование, Дошкольное образование); рассмотренные в пособии темы являются средством формирования следующих компетенций:

- − Способен использовать естественнонаучные и математические знания для ориентирования в современном информационном пространстве (ОК-3).
- − Способен использовать современные методы и технологии обучения и диагностики (ПК-2).

В результате изучения дисциплины студент должен

*знать***:** основы современных технологий сбора, обработки и передачи информации; назначение и возможности офисных прикладных программных продуктов; приемы антивирусной защиты;

*уметь***:** самостоятельно работать в современной интегрированной системе обработки и передачи информации средствами пакета Open Office.org;

*владеть***:** самостоятельными навыками работы на персональном компьютере под управлением конкретной операционной системы; навыками работы с офисными программными средствами; базовыми программными средствами антивирусной защиты информации, навыками поиска информации.

*Цель дисциплины:* формирование систематизированных знаний, умений и навыков эффективного применения программных средств общего назначения.

*Задачи дисциплины:* познакомить студентов с основными направлениями использования информационных ресурсов и программного обеспечения современных компьютеров; сформировать у студентов устойчивые практические навыки эффективного применения прикладных программных продуктов в рамках конкретной операционной системы.

Освоение данной дисциплины является необходимой основой для последующего изучения других дисциплин и прохождения педагогической практики. Основное назначение дисциплины «Прикладная информатика» –

формирование теоретических и практических знаний в области обработки, хранения, передачи и информации с помощью компьютера.

Учитывая универсальность дисциплины «Прикладная информатика», следует выделить ее базовое назначение. Это, прежде всего, формирование компетенций будущих специалистов любого направления подготовки, которые позволят им модернизировать процесс обучения в соответствии с требованиям нового стандарта ФГОС. Основной формой занятий по дисциплине «Прикладная информатика» являются лабораторные занятия. Полученные на лекционных занятиях теоретические сведения необходимо превратить в компетенции, которые вырабатываются на лабораторных занятиях при выполнении различных практических работ. Дополнением к лабораторным занятиям является самостоятельная работа студентов, которая содержит, в том числе, выполнение индивидуально планируемых заданий для самостоятельной работы. В начале лабораторного занятия и в рамках самостоятельной работы студенты должны дополнительно проработать теоретические основы изучаемой темы. Таким образом, планирование лабораторных занятий содержит 3 составляющих — теоретическое введение, задания и задачи, выполняемые совместно с преподавателем на занятии и задания дополнительной индивидуальной и вариативной составляющей самостоятельной работы.

В рамках лабораторных занятий по дисциплине «Прикладная информатика» студенты должны сформировать представление о целесообразности использования компьютерных технологий в образовательных целях, в том числе электронных средств образовательного назначения. При этом необходимо выработать навыки практических приемов, связанных с работой над офисными документами.

Следует обратить внимание на взаимосвязь данной дисциплины с другими дисциплинами информатики, изучаемыми после освоения данного курса («Информационные технологии в образовании», «Основы математической обработки информации» и пр.). Собственно «Прикладная информатика» - это базовая основа для освоения любой другой дисциплины.

Таким образом, целью данного учебно-методического пособия является систематизация учебного и дидактического материала, необходимого для проведения практических занятий по дисциплине «Прикладная информатика». В пособии приводится краткое изложение теоретических сведений, необходимых для проведения занятий, руководство к выполнению практических работ по изучаемой тематике.

<span id="page-4-0"></span>Учебно-методическое пособие адресовано студентам очного и заочного отделений для выполнения обязательной и вариативной составляющей самостоятельной работы, для подготовки к занятиям, к тестированию и к зачету по предмету «Прикладная информатика».

### **ЛАБОРАТОРНАЯ РАБОТА № 1**

### <span id="page-5-0"></span>**Тема: Интегрированная среда OpenOffice.org Calc. Типы данных. Создание таблиц. Параметры страницы**

*Цель работы:* познакомиться с интегрированной средой. Научиться создавать, редактировать и форматировать таблицы. Научиться настраивать параметры рабочего листа.

#### **Задание**

1. Назначить альбомную ориентацию листа.

2. Создать таблицу, указанную в приложении 1.

*3.* Задать обрамление и фон таблицы.

*Понятия, определения*, рассматриваемые на данном занятии: рабочая книга; рабочий лист, операции с листами: добавить, удалить, переименовать, перенести, скопировать, связать листы; строка формул; строка состояния; ячейка, адрес ячейки; диапазон ячеек; диалоговое окно «Формат ячейки»: число, шрифт, эффекты шрифта, выравнивание, обрамление, фон, защита ячейки; таблицы и их создание; редактирование и форматирование; автовычисления; автозаполнение; колонтитулы, поля, ориентация листа, обрамление ячеек, фон ячеек; порядок вывода страниц на печать.

#### **Теоретические сведения**

Для решения задач, исходные и выходные данные в которых должны быть представлены в табличном виде, предлагается ряд программных продуктов, названных табличными процессорами или электронными таблицами. Мы рассмотрим табличный процессор OpenOffice.

Электронная таблица – компьютерный эквивалент обычной таблицы, в ячейках которой записаны данные различных типов: тексты, даты, формулы, числа.

В ячейке таблицы отображается результат вычисления формулы, находящейся в этой ячейке. Числовые данные и даты могут рассматриваться как частный случай формул. Для управления электронной таблицей используется специальный комплекс программ – табличный процессор.

Главное достоинство электронной таблицы (ЭТ) – это возможность *мгновенного пересчета* всех данных, связанных формульными зависимостями при изменении значения любого операнда.

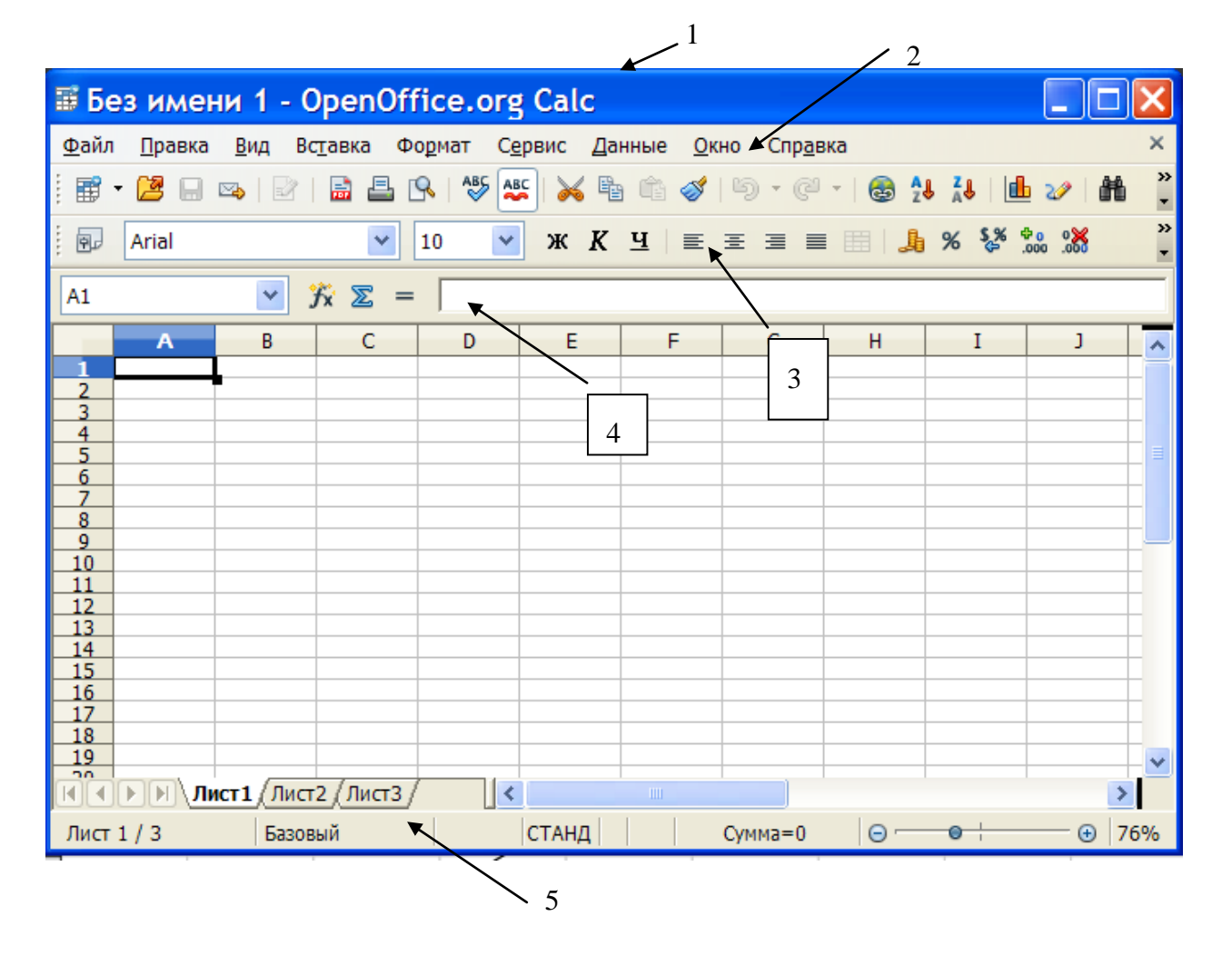

Рисунок 1 – Окно рабочего листа OpenOffice.org Calc

- 1 строка заголовка.
- 2 строка меню.
- 3 панели инструментов.
- 4 строка формул.
- 5 строка состояния.

#### **Интегрированная среда**

Рабочая область ЭТ состоит из строк и столбцов, имеющих свои имена. Имена *строк* – это *их номера*. Количество строк таблицы зависит от версии программы. Имена *столбцов* – это *буквы латинского* алфавита, сначала от A до Z, затем от AA до AZ, BA до BZ и т. д.

Пересечение строки и столбца образует *ячейку таблицы*, имеющую свой уникальный адрес. Для указания адресов ячеек в формулах используются *ссылки* (например, A2 или C4).

Часто при обработке данных ЭТ необходимо использовать *блок ячеек*. Адрес блока ячеек задается указанием ссылок первой и последней его ячеек, между которыми ставится символ двоеточие «:» (например, A1:B5).

Среда Табличного процессора включает следующие элементы:

*Строка главного меню –* содержит названия пунктов меню основных режимов программы.

*Панель инструментов* – содержит кнопки, предназначенные для быстрой активации выполнения определенных команд меню и функций программы.

*Вертикальные и горизонтальные линейки прокрутки* – для быстрого перемещения по электронной таблице.

*Строка формул –* отображает вводимые в ячейку данные. В ней пользователь может просматривать или редактировать содержимое текущей ячейки. Особенность строки формул – возможность видеть содержащуюся в текущей ячейке формулу или функцию, а не ее результат.

Строка формул состоит из трех частей:

− в левой части содержится адрес текущей ячейки или диапазона ячеек;

− в средней части – три кнопки:

«отмена», используется для отмены действия;

– «ввод», дублирует команду Enter;

 $=$  – «изменить формулу», используется при работе с формулами;

− в правой части дублируется содержимое текущей ячейки.

*Строка состояния –*

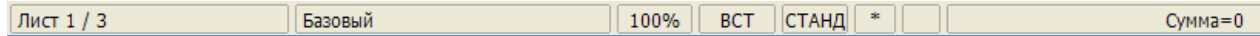

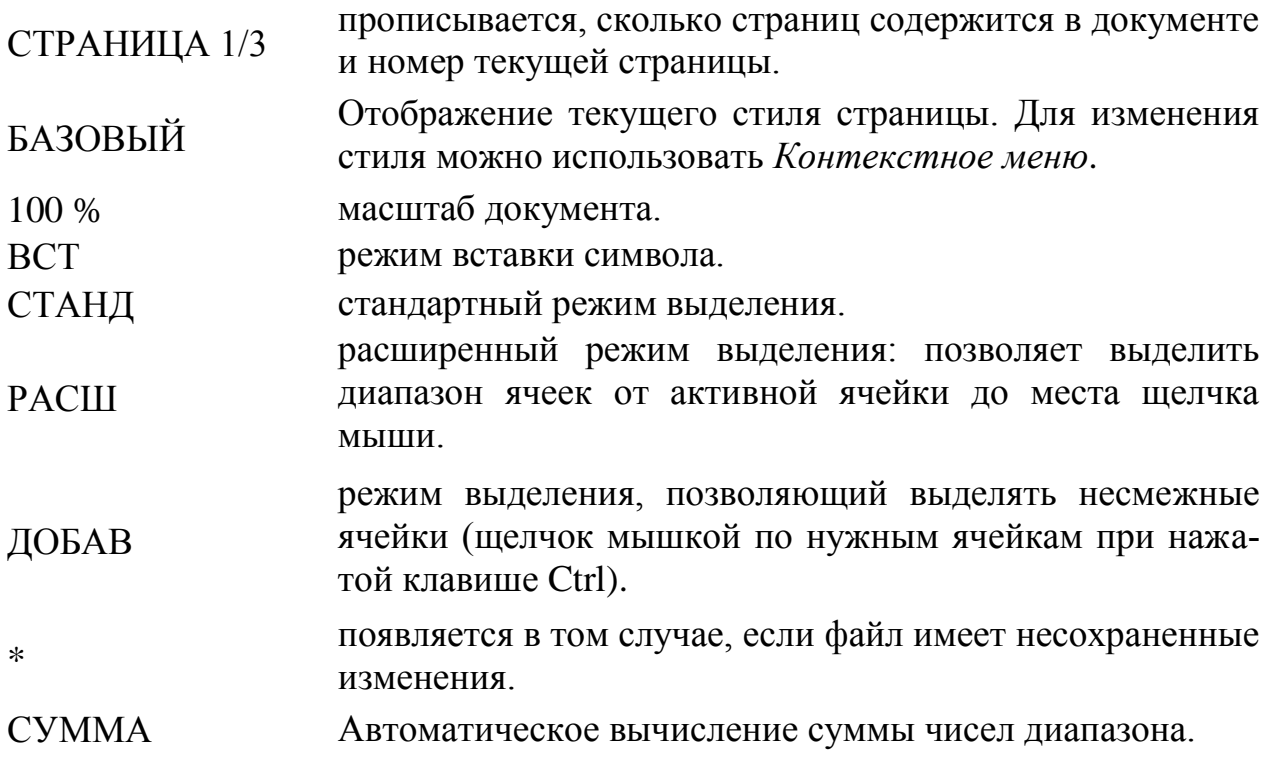

 $C<sub>Y</sub> = 0$ Среднее значение Количество2 Количество Максимум Минимум **Сумма** 

Нет

Используя Контекстное меню, можно осуществлять и другие простейшие автовычисления:

- − среднее значение,
- − максимальное значение,
- − минимальное значение диапазона чисел и т. д.

*Строка подсказки* предназначена для выдачи сообщений пользователю о его возможных действиях в данный момент.

*Текущей (активной)* называется ячейка электронной таблицы, в которой в данный момент находится курсор. Адрес текущей ячейки отражается в строке формул.

*Книга* в OpenOffice.org Calc представляет собой файл, используемый для обработки и хранения данных электронных таблиц. Каждая книга может состоять из нескольких листов.

*Листы* служат для организации и анализа данных. Можно вводить и изменять данные одновременно на нескольких листах, а также выполнять вычисления на основе данных из нескольких листов. При создании диаграммы ее можно поместить на лист с соответствующими данными или на отдельный лист.

*Имена листов* отображаются на ярлычках в нижней части окна книги. Для перехода с одного листа на другой следует указать (щелчком левой клавиши мыши) соответствующий ярлычок. Название активного листа выделено жирным шрифтом.

### **Операции с листами**

Листы можно переименовывать, добавлять, удалять, копировать, менять местами.

*Переименовать* лист можно двумя способами:

а) дважды щелкнуть мышкой по ярлычку листа, удалить старое название ([Delete]) и написать новое, после чего нажать клавишу [Enter];

б) вызвать контекстное меню, в котором выбрать команду *Переименовать.*

Контекстное меню также удобно использовать для добавления, копирования и удаления листов.

Чтобы *переместить* лист, необходимо зацепить его ярлычок указателем мыши и перетащить в нужную сторону.

#### **Ввод данных и их типы**

В ячейки рабочего листа вводятся два вида данных: *постоянные значения* (*константы*) и *формулы*. Константы делятся на следующие типы: *числовые, текстовые, логические, дата/время*.

*Числа* включают цифры и символы-разделители: десятичная точка, процент, знак мантиссы, знак числа, круглые скобки, денежное обозначение (р. или \$).

*Текст* – это последовательность букв, цифр, специальных символов.

*Формулы* строятся как выражения для вычисления нового значения. Формулы могут содержать константы, ссылки на ячейки, функции, операторы.

Ввод формулы начинается со знака «=» (например, =A1+B1).

При указании ссылок на ячейки должны использоваться только латинские символы для обозначения столбцов.

#### **Действия над ячейками**

Применительно к ячейке и блоку ячеек выполняются следующие действия:

- − форматирование;
- − копирование;
- − перемещение;
- − вставка;
- − удаление.

Первоначально выделяется блок ячеек – объект действия, а затем выбирается команда меню для исполнения действия.

Операции копирования, перемещения, удаления блоков ячеек подобны соответствующим операциям над фрагментами текста в текстовом редакторе.

#### **Выделение ячеек**

*Выделение ячеек при помощи мыши*

Выделение столбцов:

*Один столбец* – выделяется щелчком мыши по заголовку соответствующего столбца.

*Несколько* столбцов – выделить один (начальный) столбец и протянуть мышь, не отпуская левую клавишу, по всем нужным столбцам.

*Несмежные столбцы* – выделяются щелчком мыши на заголовке нужного столбца при нажатой клавише [CTRL].

Выделение строк:

*Одна строка* – выделяется щелчком мыши по ее номеру.

*Несколько строк* – выделить одну (начальную) строку и протянуть мышь, не отпуская левую клавиши, по всем нужным строкам.

*Несмежные строки –* выделяются щелчком мыши по номерам нужных строк при нажатой клавише [CTRL].

*Выделение всего рабочего листа* – щелчком мыши на кнопке *Выделить все* (находится между обозначениями названий).

Выделение диапазона ячеек:

протащить указатель мыши с нажатой левой клавишей по нужным ячейкам;

щелкнуть мышью по первой ячейке диапазона, затем при нажатой клавише [Shift] – по последней.

#### *Выделение ячеек при помощи клавиатуры*

Выделение столбцов:

− Использовать комбинацию клавиш [CTRL]+[SPACEBAR]+(пробел). Выделение строк:

− Использовать комбинацию клавиш [SHIFT]+[SPACEBAR]. Выделение рабочего листа:

− Использовать комбинацию клавиш [CTRL]+[SHIFT]+[SPACEBAR].

#### **Форматирование таблицы**

Ячейки рабочего листа имеют заданный формат, который устанавливается командой *Формат→Ячейки* или командой контекстного меню *Формат ячеек*. Диалоговое окно *Формат ячеек* имеет несколько вкладок:

− *Числа –* для выбора категории значений ячейки и задания кодов формата.

− *Шрифт –* для задания параметров шрифт, стиль, размер;

− *Эффект шрифта —* подчеркивание, цвет и рельеф в выделенных ячейках.

− *Выравнивание –* для определения способа выравнивания значений ячейки по горизонтали и вертикали, ориентации текста, переноса по словам длинных строк, позволяет объединить ячейки.

− *Обрамление –* для создания обрамления ячеек, с указанием типа, цвета линии, типа обрамления (внутреннее, внешнее).

− *Фон –* позволяет задать фон ячейки (цвет и узор).

− *Защита* – для управления скрытием формул и блокировкой ячеек.

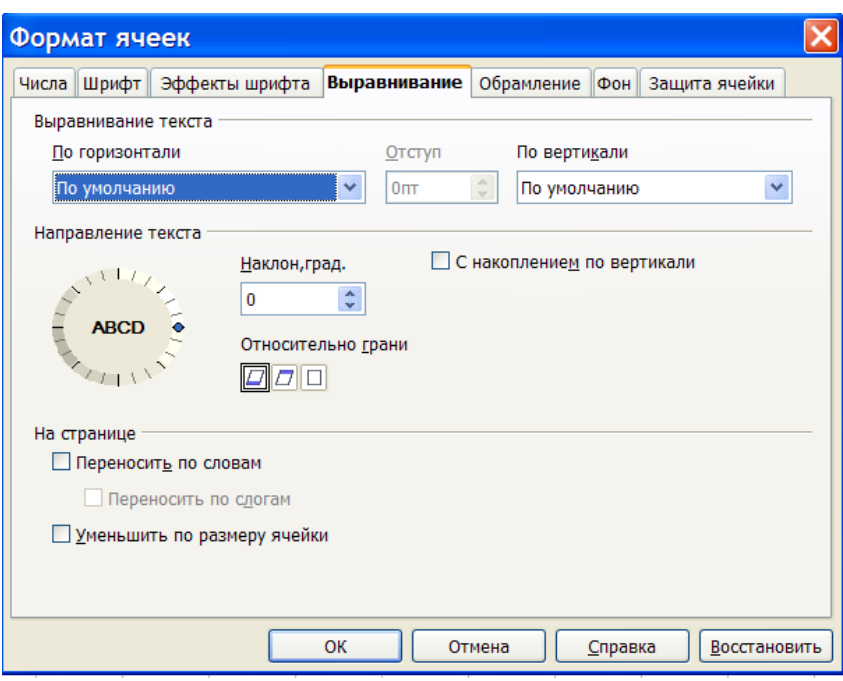

Рисунок 2 – Окно Формат ячейки $\rightarrow$ Выравнивание

### **Изменение размеров столбцов и строк**

*Изменение ширины столбцов:*

- − Выделить столбец, щелкнуть правой клавишей мыши, использовать команду *Ширина столбца* из появившегося контекстного меню.
- − Использовать автоподбор ширины: дважды щелкнуть на правой границе заголовка столбца.
- − Использовать команду меню *ФорматСтолбецШирина*.
- − Перетащить мышью правый край заголовка столбца (указатель принимает форму двунаправленной стрелки). Когда ширина столбца достигнет нужной ширины, отпустить кнопку мыши.

*Изменение высоты строк:*

- *−* Выделить строку, щелкнуть правой клавишей мыши, использовать команду *Высота строки* из появившегося контекстного меню.
- − Использовать команду меню Формат→Строка→Высота.
- *−* Перетащить мышью нижнюю границу номера строки.

### **Ввод данных в ячейки**

Ввести данные, затем

- − Нажать клавишу [ENTER], при этом активной станет нижняя ячейка;
- − Нажать клавишу [TAB], при этом активной станет ячейка справа;
- − Щелкнуть мышью по кнопке ввода в строке формул, при этом останется активной текущая ячейка;
- − Нажать клавишу управления курсором (просто выйти из ячейки).

### **Редактирование данных**

Для изменения имеющейся в ячейке информации можно использовать следующие способы:

- − нажать клавишу [F2];
- − дважды щелкнуть мышью по ячейке;
- − использовать строку формул.

#### **Открытие и сохранение таблиц**

Действия создания, открытия и сохранения таблиц аналогичны соответствующим действиям в текстовом процессоре.

Файл электронной таблицы имеет расширение .ods.

### **Печать таблицы**

Действия для вывода таблицы на принтер аналогичны действиям в текстовом процессоре.

### **Параметры страницы**

*Формат → Страница* **Лист:** 

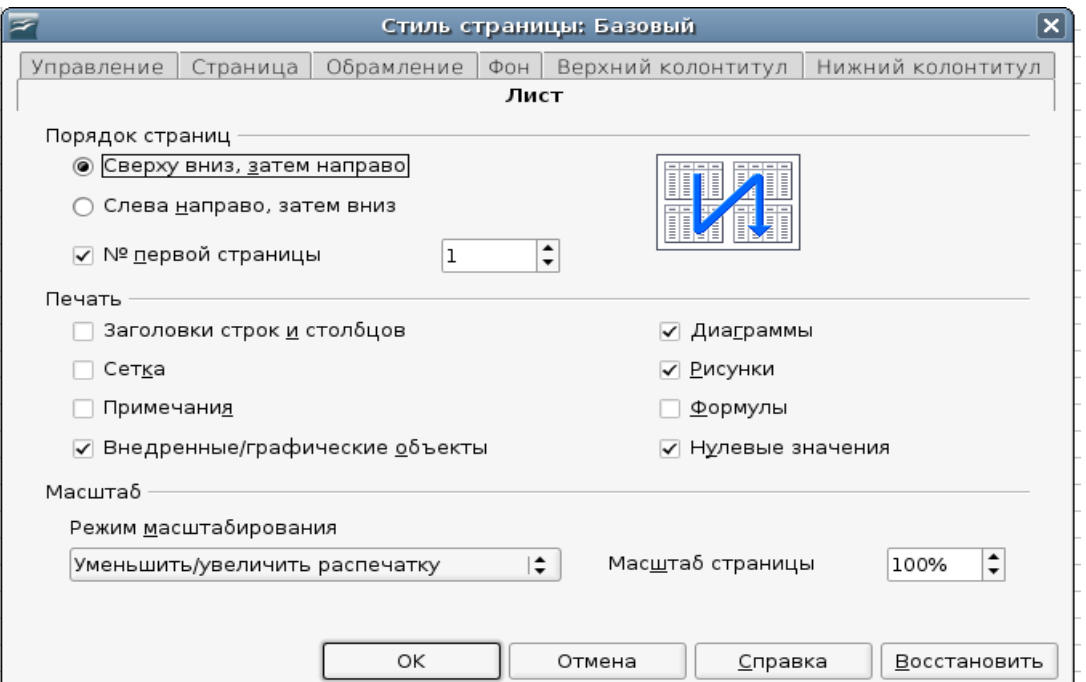

### Рисунок 3 – Стиль страницы: Лист

*В данном окне можно изменить порядок страниц, печать части листа, масштаб листа.*

### **Управление:**

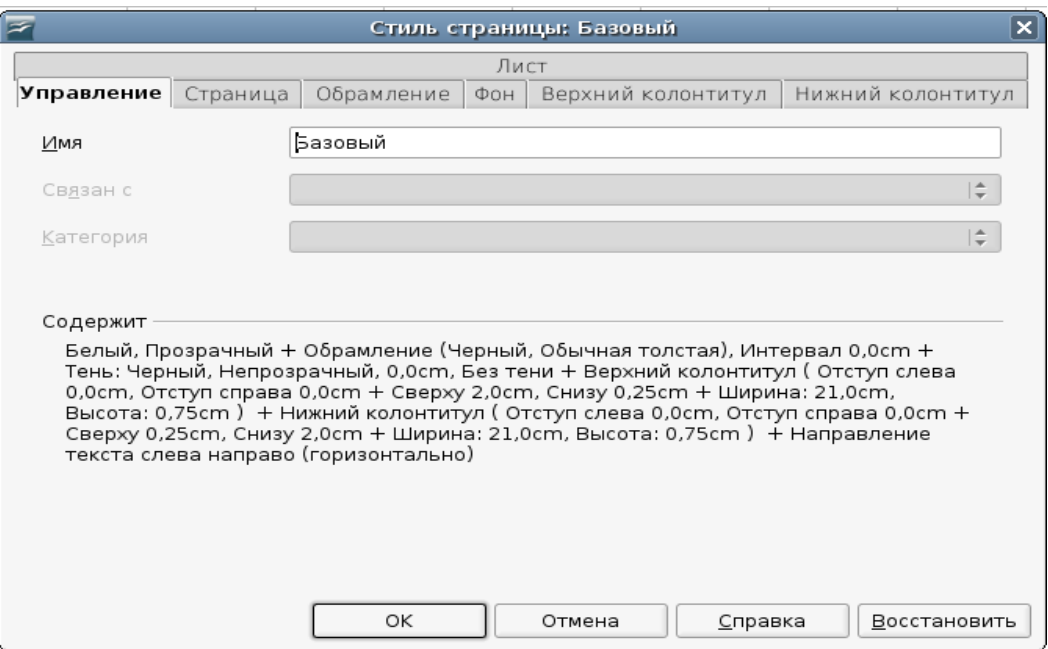

### Рисунок 4 – Стиль страницы: Управление

*Окно содержит полное описание листа.*

### **Страница**:

Данное окно содержит следующие области:

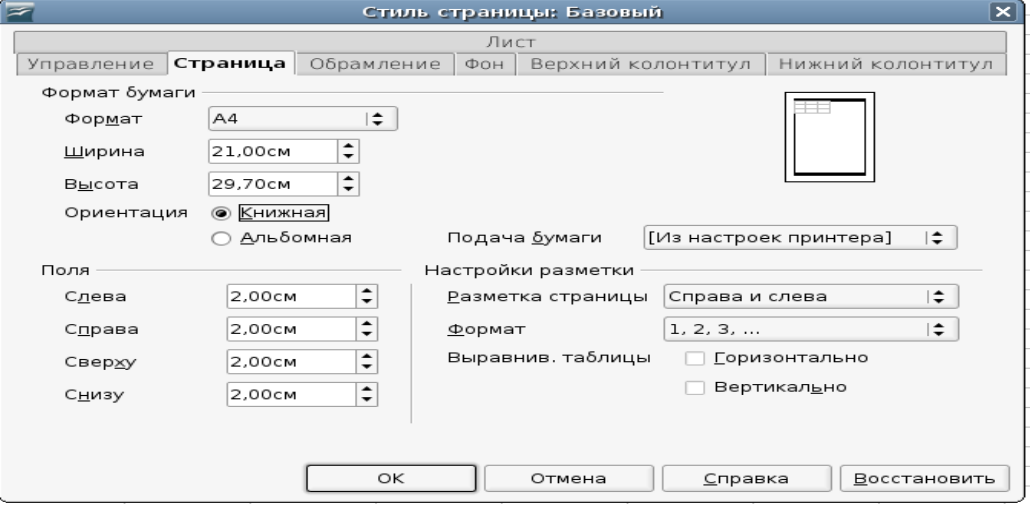

Рисунок 5 – Стиль страницы: Страница

- − Формат бумаги
- − *Ориентация листа* книжная/альбомная.
- − Размер полей.
- − Настройка разметки для вывода на печать.

### **Обрамление:**

*Задается положение линий, стиль и цвет линий, отступы от содержимого и стиль тени.* 

Замечание! Обратите внимание на то, что есть разница в понятиях «Обрамление абзаца» и «Обрамление листа».

**Фон:** *Задается цвет фона ячеек.*

**Колонтитулы:** *Создает верхний и нижний колонтитул.*

Чтобы создать колонтитул, следует поставить галочку в п. *Включить. верхний колонтитул → Правка.*

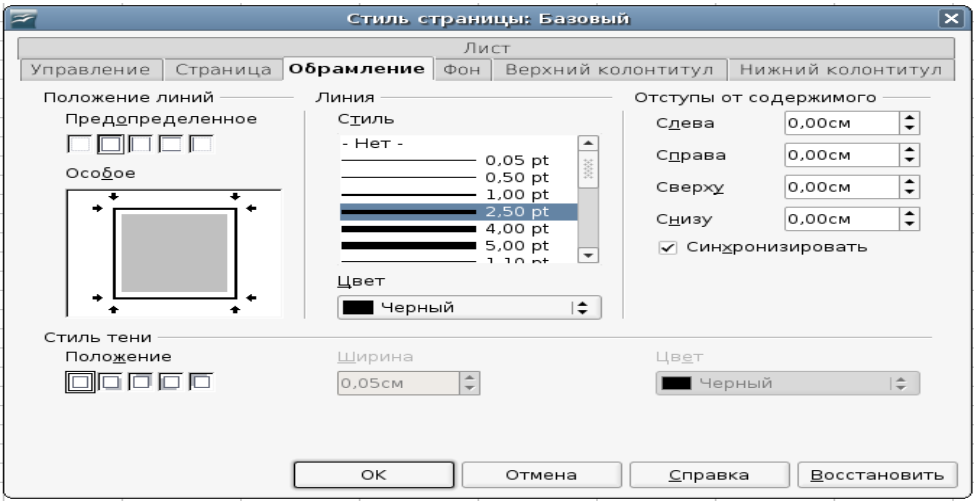

Рисунок 6 – Стиль страницы: Обрамление

Появится диалоговое окно Верхний колонтитул (рис. 7). Здесь следует:

- − выбрать в какой части (справа, слева или по центру) страницы вносить содержимое колонтитулов,
- − щелкнуть мышкой в соответствующей области,
- − внести нужные данные и щелкнуть по кнопке ОК.

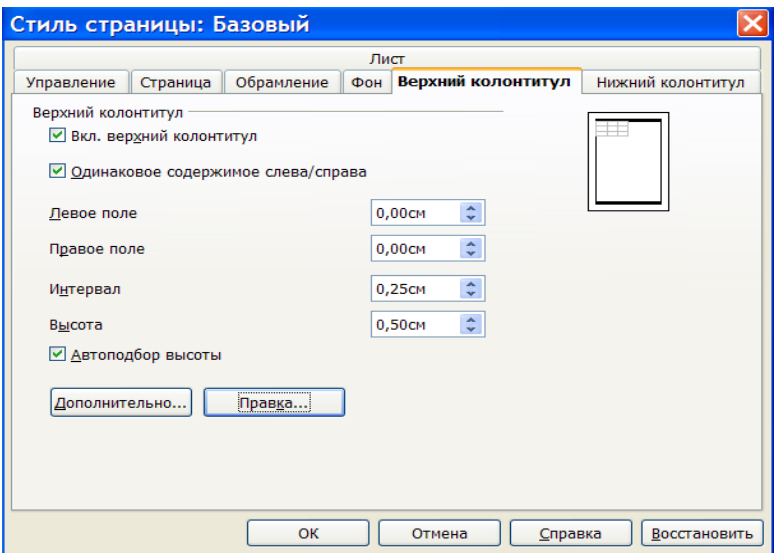

Рисунок 7 – Создание колонтитулов

Откроется диалоговое окно соответствующего верхнего/нижнего колонтитула, где щелчком мыши можно выбрать место расположения содержимого колонтитула (слева, по центру или справа).

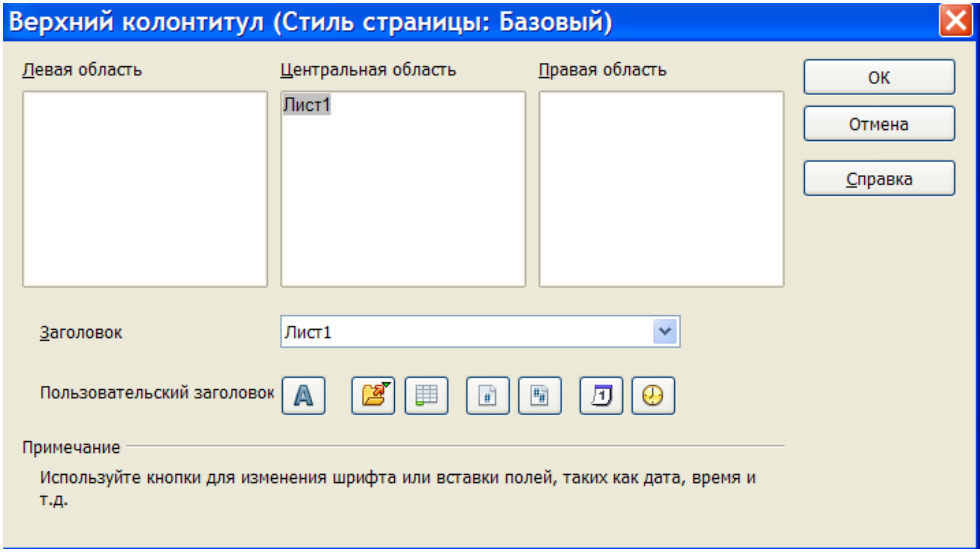

### Рисунок 8 – Выбор области заполнения колонтитулов **Практическая часть**

- Создайте рабочую книгу с помощью команды *Файл→Создать*.
- Сохраните созданную рабочую книгу, назвав файл своей фамилией, в папке *Мои документы,* выполнив команду *Файл→Сохранить как….*
- 3. Переименуйте рабочий лист Лаб\_1, выполнив следующие действия:
	- − установите указатель мыши на ярлычок Лист1 и вызовите контекстное меню, щелкнув правой клавишей мыши;
	- − выберите в контекстном меню команду *Переименовать*;
- − введите новое имя листа.
- Постройте таблицу из приложения 1.
- Для оформления шапки таблицы необходимо использовать команду *ФорматЯчейки.*
- Сделайте заливку «шапки» таблицы другим цветом.
- Задайте обрамление таблицы по внешнему контуру двойной жирной линией, а внутреннее обрамление тонкой линией.
- Цвет линий и заливки «шапки» выберете по своему усмотрению.

#### **Контрольные вопросы и задания**

- 1. Опишите структуру окна электронной таблицы.
- 2. Что такое рабочая книга, рабочий лист?
- 3. Перечислите и поясните основные типы входных данных, которые могут быть введены в ячейки ЭТ.
- 4. Что такое адрес ячейки?
- 5. Как изменить формат ячеек?
- 6. Какие вкладки содержит диалоговое окно Формат ячеек?
- 7. Как распечатать таблицу?
- 8. Что такое колонтитулы?
- 9. Как создавать колонтитулы?
- 10. Что значит понятие «параметры страницы»?
- 11. Как настроить параметры страницы?
- 12. Как установить обрамление и фон ячеек?
- 13. Что значит «ориентация» листа? Как она назначается?
- <span id="page-16-1"></span><span id="page-16-0"></span>14. Как установить порядок вывода страниц на печать?

### **ЛАБОРАТОРНАЯ РАБОТА № 2**

### **Тема: Ссылки и их виды. Использование формул. Стандартные функции OpenOffice.org Calc. Мастер функций**

*Цель работы:* научиться использовать в формулах ссылки различных видов, ознакомиться со стандартными функциями OpenOffice.org Calc, с работой Мастера функций.

**Задание.** Выполнение работы разбивается на следующие этапы: познакомиться с формулами; видами операторов в электронных таблицах; понятием «ссылка», видами ссылок: относительная, абсолютная, смешанная; функциями OOo.Calc: статистической − AVERAGE (СРЗНАЧ), математической − COUNTIF (СЧЕТЕСЛИ), логической −IF (ЕСЛИ).

*Понятия, определения*, рассматриваемые на данном занятии: формула; оператор, виды операторов; функции: статистическая – AVERAGE (СРЗНАЧ), математическая − COUNTIF (СЧЁТЕСЛИ), логическая − IF (ЕС-ЛИ); ссылка: абсолютная, относительная, смешанная; связь между листами; отображение формул; копирование формул.

### **Теоретические сведения**

Для указания адреса ячеек используются ссылки, например, A1, D15 и т. п. Ссылки могут быть трех видов: относительные, абсолютные и смешанные. Вид ссылки определяет способ ее изменения при копировании или перемещении формул.

*Относительная ссылка* изменяется в зависимости от того, куда копируется формула. Например, предположим, что формула в ячейке А15 ссылается на ячейку А1. Например, если скопировать формулу из ячейки А15 в ячейку В15, то относительная ссылка укажет на ячейку В1. Все ссылки по умолчанию относительны, если не оговаривать особо, что они абсолютны. Пример относительных ссылок:

 $=A1 + B1$ 

 $= A5 * B4 - D5$ 

*Абсолютная ссылка* всегда обращается к одной и той же ячейке, независимо от того, куда копируется и вставляется формула. Например, если формула в ячейке А15 ссылается на ячейку А1, то эта ссылка останется неизменной, если скопировать формулу в другую ячейку. Для определения абсолютной ссылки перед названием столбца и номером строки ставится знак «\$».

Пример абсолютных ссылок:

 $= $A$1 + $B$1$ 

 $= $A$5 * B4 - $D$5$ 

Смешанная ссылка, судя по названию, содержит относительную и абсолютную части. Можно создавать смешанные ссылки трех типов:

- смешанные ссылки, указывающие на конкретный столбец и относительную строку (подобно \$A1);
- смешанные ссылки, указывающие конкретную на строку и относительный столбец (подобно A\$1);
- смешанные ссылки, указывающие на конкретный рабочий лист и относительную строку и столбец.

Чтобы «аставить» формулу всегда обращаться к одной и той же ячейке разумно использовать абсолютную ссылку. Для изменения типа ссылки выполните следующую простую процедуру:

1. В строке формул установите курсор после ссылки, требующей изменений.

2. Нажмите клавишу [F4].

3. Взгляните на адрес ячейки. Абсолютная ссылка ВЫГЛЯДИТ как, например, \$C\$1, а относительная — как C1. Смешанная ссылка — либо \$C1 (абсолютный столбец), либо C\$1 (абсолютная строка).

Если же понадобится скопировать формулу в другие строки или как-то изменить расположение частей рабочего листа, то OpenOffice.org Calc coorветственно изменит ссылку.

#### Изменение типа ссылок

- 1. Тип ссылки можно изменить непосредственно в формуле (добавить или убрать знак \$).
- 2. Выделить ячейку, содержащую формулу, в которую нужно внести изменения, затем
	- α) в строке формул выделить ссылку, требующую изменения (или просто установить курсор после нее);
	- В) нажимать клавишу F4 до тех пор, пока не получится нужный вид ссылки (например, \$B\$1);
	- (x) нажать ENTER или щелкнуть на кнопке ввода (в строке формул, чтобы принять изменения).

### Порядок вычисления в формулах

Если формула содержит больше одного оператора, OpenOffice.org Calc решает, с какого действия начинать работу. Положение составляющих формулы тоже играет роль.

*Например*: формула =5 + 2 \* 10 дает 25, а =10 \* 5 + 2 дает 52. Скобки помогают изменить порядок вычислений: =10  $*(5 + 2)$  дает 70 (а не 52 без скобок).

В таблице 1 приведены операторы OpenOffice.org Calc в порядке уменьшения приоритета.

| Tuotiinu T<br>$O_{\rm H}$ open $O_{\rm H}$ of $O_{\rm H}$ can $O_{\rm H}$ |                            |
|---------------------------------------------------------------------------|----------------------------|
| Оператор                                                                  | Действие                   |
|                                                                           | Диапазон                   |
| (пробел)                                                                  | Пересечение                |
| (апостроф)                                                                | Объединение                |
|                                                                           | Унарный минус, например -1 |
| $\%$                                                                      | Процент                    |
| $\lambda$                                                                 | Возведение в степень       |
| $*$ или /                                                                 | Умножение или деление      |
| $+$ или $-$                                                               | Сложение или вычитание     |
| $\&$                                                                      | Объединение строк          |
| $=$ < > <= >= <>                                                          | Операторы сравнивания      |

Таблица 1 – Операторы OpenOffice.org Calc

#### **Практическая часть**

**Задание 1:** Знакомство с понятием «Относительная ссылка».

- 1. Создайте рабочую книгу.
- 2. Назовите первый рабочий лист «Ведомость 1».
- 3. Постройте таблицу (по образцу табл. № 2).
- 4. Посчитайте средний балл по студенту и по предмету, используя функцию AVERAGE (рис. 3).
- 5. Посчитайте количество троек, четверок и пятерок по каждому предмету, используя функцию COUNTIF (рис. 4).
- 6. Таким образом, формулы должны содержать столбец «Средний балл», строки: «Средний балл по предмету», «Кол-во 3», «Кол-во 4», «Кол-во 5».
- 7. Скопируйте эту таблицу еще на два листа, назовите их соответственно «Ведомость 2», «Ведомость 3».
- − Список студентов оставьте без изменений.
- − Измените название предметов и оценки.
- 8. В этих таблицах так же посчитайте средний балл и количество оценок.

| 1.001114.022<br>TIORWOWI WAII TWILDWOMOWILI D'OUMOUID O |                                 |         |            |                 |
|---------------------------------------------------------|---------------------------------|---------|------------|-----------------|
| $\Phi$ . $H$ .                                          | $\Pi$ <sup>O</sup><br><b>HB</b> | Ин. Яз. | <b>KCE</b> | Средний<br>балл |
| Басанько Татьяна                                        |                                 |         |            | 3,00            |
| Буряк Оксана                                            |                                 |         |            | 5,00            |
| Гусева Любовь                                           |                                 |         |            | 4,00            |
| Девятилов Николай                                       |                                 |         |            | 3,67            |
| Коваленко Максим                                        |                                 |         |            | 4,67            |
| Мищенко Александр                                       |                                 |         |            | 4,00            |
| Чернобривцева Дарья                                     |                                 |         |            | 3,33            |

Таблица 2 – Показатели успеваемости в семестре

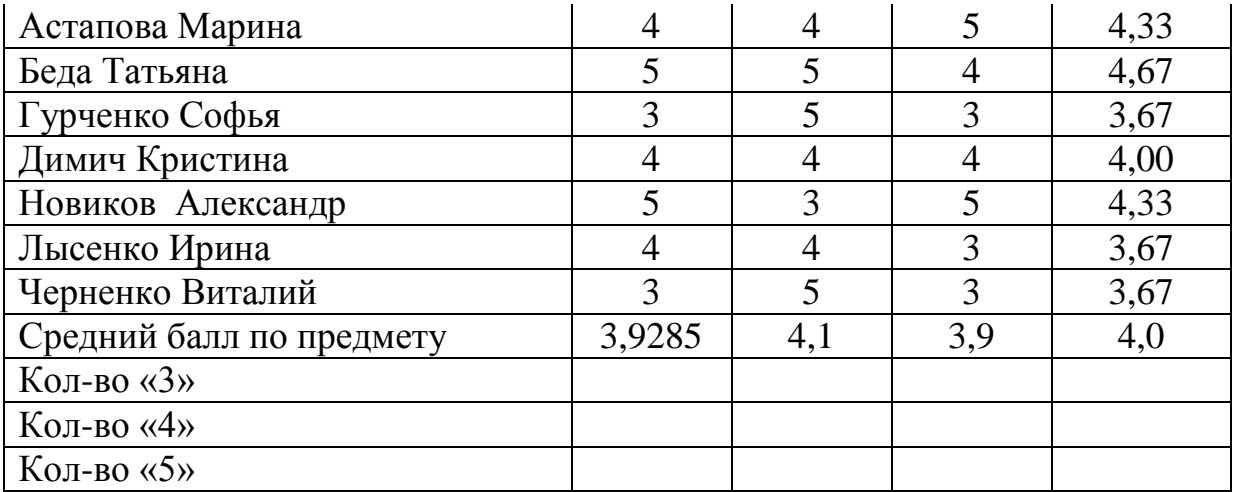

- 9. Создайте четвертый лист, назовите его Ведомость 4.
- 10. На четвертом листе создайте таблицу по образцу таблицы № 3.
- 11. Скопируйте список студентов.
- 12. В эту таблицу необходимо собрать средний балл из каждой таблицы по предметам.
- 13. В первую ячейку столбца «Средний балл» введите формулу: используйте «Мастер функций» – кнопка на панели
	- инструментов ;
	- − в первом диалоговом окне выберите категорию функции: *Статистические*;
	- − среди списка статистических функций выберите функцию AVERAGE (возвращает среднее значение выборки);
	- − в появившемся диалоговом окне установите курсор в окно параметра Число1, щелкните на названии первого листа;
	- − щелкните мышью на ячейке столбца «Средний балл» первого студента;
	- − установите курсор в окно параметра Число2 мастера функций, щелкните на названии второго листа;
	- − выберите средний балл второй ведомости у того же первого студента;
	- − установите курсор в окне параметра Число3 и щелкните на названии третьего листа;
	- − выберите средний балл того же студента из третьего листа;
	- − щелкните по кнопке <ОК>.
	- − В ячейке появится средний балл по итогам всех трех экзаменов для первого по списку студента.
	- − Методом автозаполнения заполните остальные ячейки таблицы «Средний балл».

| $\Phi$ . $H$ .           | Средний<br>балл | Стипендия |
|--------------------------|-----------------|-----------|
| Басанько Татьяна         | 3,00            | нет       |
| Буряк Оксана             | 5,00            | да        |
| Гусева Любовь            | 4,00            | да        |
| Девятилов Николай        | 3,67            | нет       |
| Коваленко Максим         | 4,67            | да        |
| Мищенко Александр        | 4,00            | да        |
| Чернобривцева Дарья      | 3,33            | нет       |
| Астапова Марина          | 4,33            | да        |
| Беда Татьяна             | 4,67            | да        |
| Гурченко Софья           | 3,67            | нет       |
| Димич Кристина           | 4,00            | да        |
| Новиков Александр        | 4,33            | да        |
| Лысенко Ирина            | 3,67            | нет       |
| Черненко Виталий         | 3,67            | нет       |
| Средний балл по предмету | 4,00            |           |

Таблица 3 – Средние показатели успеваемости за год

### **Функция: AVERAGE**

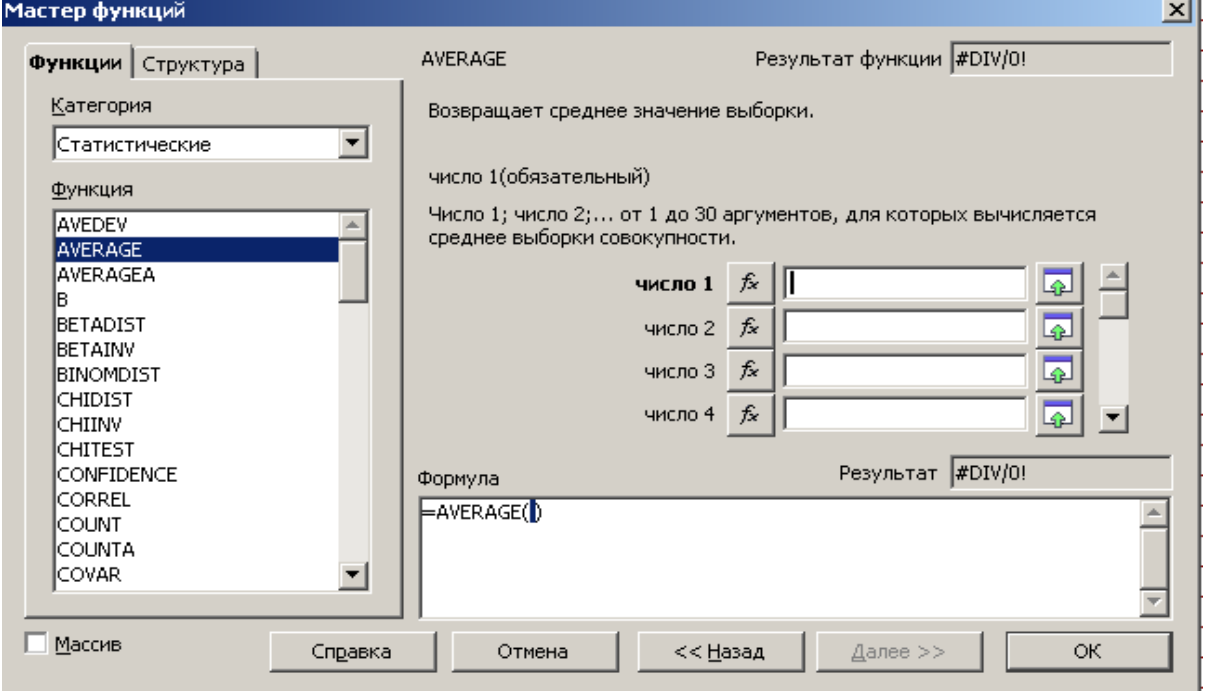

Рисунок 9 – Диалоговое окно функции AVERAGE

### **Функция: COUNTIF**

Подсчитывает аргументы, которые соответствуют условию. Позволяет в нашей таблице подсчитать количество троек, четверок и пятерок.

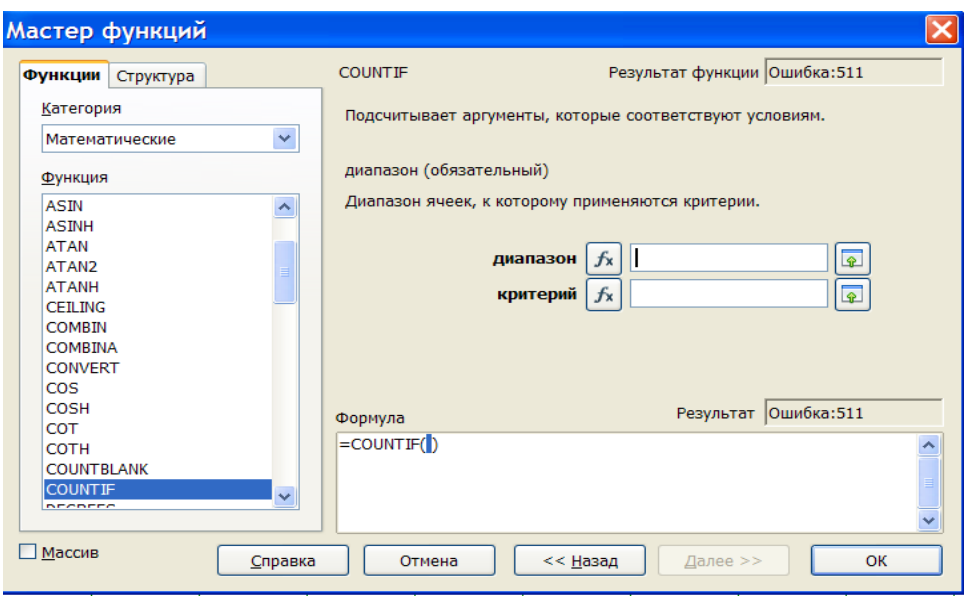

Рисунок 10 – Функция COUNTIF.

### **Назначение стипендии**

- 1. Установить курсор в ячейку С2 и вызвать Мастер функций.
- 2. Выбрать Категорию *Логические* IF.
- 3. В область *Тест* следует записать условие, которое необходимо выполнить. В данном случае стипендия может быть назначена, если средний балл у студента будет равен или больше четырех.
- 4. В область *Тогда значение* следует записать значение, которое возвращается, если условие *выполняется*.
- 5. В область *Иначе значение* записывается значение, которое возвращается, если условие *не выполняется*.
- **Замечание:** текст необходимо заключать в кавычки.
- 6. Щелкнуть на кнопке ОК.
- 7. В ячейке С2 появится соответствующий текст.
- 8. Остальные ячейки заполняются при помощи операции *автозаполнения.*

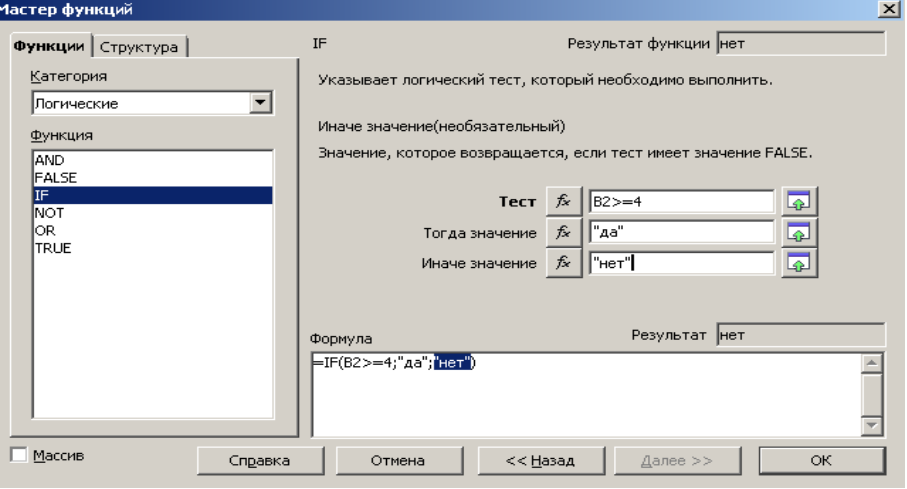

Рисунок 11 – Мастер функций, категория Логические

| C2:C16       | $f \circ \Sigma =$ | =IF(B2>=4;"да";"нет") |  |  |  |  |
|--------------|--------------------|-----------------------|--|--|--|--|
|              |                    |                       |  |  |  |  |
|              | Ф. И.              | €редний балл          |  |  |  |  |
| $\mathbf{z}$ | Басанько Татьяна   |                       |  |  |  |  |
| 3            | Буряк Оксана       |                       |  |  |  |  |
|              | Гусева Любовь      |                       |  |  |  |  |
|              | Девятилов Николай  |                       |  |  |  |  |

. Рисунок 12 – Фрагмент таблицы назначения стипендии

**Задание 2:** Использование абсолютной ссылки.

- 1. В созданной рабочей книге откройте новый лист.
- 2. Дайте рабочему листу имя «Стоимость путевки».
- 3. Постройте таблицу:

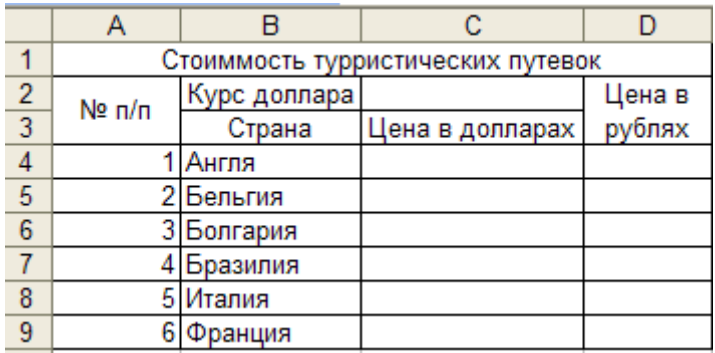

Рисунок 13 – Фрагмент таблицы стоимости путевок

- 4. Заполните произвольным образом ячейки столбцов B и C данными о стране и цене путевок – приблизительно 10 строк.
- 5. Присвойте каждой записи порядковый номер:
	- введите в ячейку A4 число 1, в ячейку A5 число 2;
	- выделите диапазон ячеек A4:A5;

- установите курсор в правый нижний угол области выделения так, чтобы указатель мыши приобрел вид черного крестика и, нажав левую кнопку мыши, протяните курсор вниз на требуемое количество ячеек.

- 6. В ячейке С2 следует записать значение курса доллара, выраженного в рублях.
- 7. В ячейку D4 введите формулу вычисления стоимости путевки в рублях, путем умножения значения ячейки столбца «Цена в долларах» на значение «Курс доллара».
	- a. Ссылка на ячейку С2 имеет абсолютную адресацию \$С\$2;
	- b. Формула имеет вид =С4\*\$С\$2;
- 8. Ячейки С5, С6 и т. д. заполняются автоматически (автозаполнени $em$ ).
- 9. Проверьте правильность заполнения ячеек формулой.

Абсолютный адрес \$C\$2 при копировании не изменился.

Задание 3. Составьте таблицу умножения, используя смешанные ссылки.

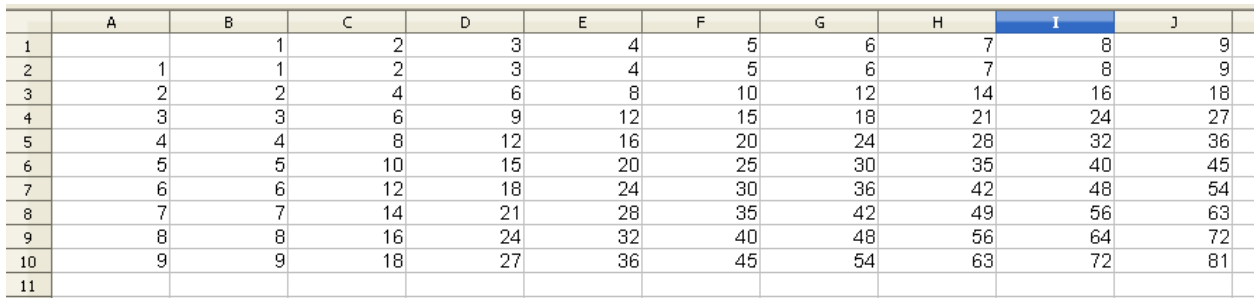

Задание 4. Построить таблицу квадратов и кубов чисел от 0 до 9.

Задание 5. Вычислите n-й член и сумму арифметической прогрессии.

Формула арифметической прогрессии:  $a_n = a_1 + d(n-1)$ 

Формула n первых членов арифметической прогрессии:  $S_n = (a_1 + a_n)^* n/2$ , где  $a_{l}$  первый член прогрессии,  $d$  – разность арифметической прогрессии.

Пусть d=0,75; n – принимает значение в диапазоне 1...10, с шагом 1;  $a_1 = -2$ . Создайте следующую таблицу:

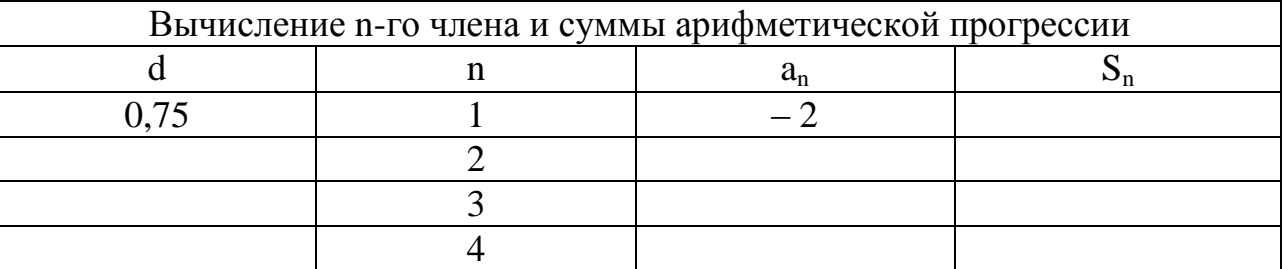

Задание 6. Составьте таблицу линейной функции:  $y=kx+b$ , выбрав по своему усмотрению угловой коэффициент  $k$  и свободный член  $b$ . Значение  $x$  принимает значение в диапазоне  $1...10$ , с шагом 1.

Задание 7. Подготовьте таблицу: «Угадывание задуманного числа»:

Угадывание задуманного числа

| Введите результат | Задуманное число |  |
|-------------------|------------------|--|
| вычислений        |                  |  |

Предложите кому-нибудь задумать четное число, затем это число утроить, полученное произведение разделить на 2 и частное опять утроить. После объявления результата предложенных арифметических действий вы называете задуманное число.

Подсказка. Заранее введите формулу в ячейку, где должно появиться задуманное число. Результат вычислений тестируемого разделить на 9 и умножить на 2. Далее тестируемый выполняет все действия, предложенные вами, результат вводить в ячейку, предназначенную для этого, и в ячейке, содержащей формулу, получает задуманное число.

Задание 8. Создайте ряд Фибоначчи. (Ряд Фибоначчи - это математическая последовательность, каждый элемент которой равен сумме двух предылуших).

Задание 9. Записать ряд факториала целых чисел от 1 до 10, используя функцию «FACT(число)»

Задание 10. Найти значение:

 $(2x+3)!$ . При  $x=1$ ... 10, с шагом 1.

### Контрольные вопросы

- Какие бывают ссылки? В чем отличие разных видов ссылок?  $1<sub>1</sub>$
- $2^{1}$ Каким символом начинается любая формула в ячейках OpenOffice.org Calc?
- $\mathfrak{Z}$ . Лля чего предназначен и как запускается Мастер функций?
- Каким образом вставить, удалить, скопировать, переименовать лист ра- $4.$ бочей книги?
- $5<sub>1</sub>$ Как скрыть ячейки?
- 6. Каким образом происходит автозаполнение ячеек.
- <span id="page-24-0"></span> $7<sub>1</sub>$ Что происходит с ссылками при копировании?

### ЛАБОРАТОРНАЯ РАБОТА №3

### <span id="page-24-1"></span>Тема: Построение диаграмм в OpenOffice.org Calc. Виды диаграмм

Цель работы: Научиться строить диаграммы различных видов.

Задание. Построить графики функций, указанных в лабораторной работе ниже.

Понятия, определения, рассматриваемые на данном занятии: диаграмма, график, ось; ряды данных; имена рядов; диапазоны данных; легенда.

### Теоретико-методическая часть

 $Ocb$  — это линия, ограничивающая одну из сторон области построения и содержащая шкалу для измерения и сравнения данных на диаграмме. OpenOffice.org Calc может строить не более чем трехмерные диаграммы (то есть с тремя осями). Ось Х обычно идет горизонтально (слева направо), а ось Y — вертикально (снизу вверх).

Текст используется на диаграммах, чтобы идентифицировать маркеры данных и заголовок.

*Ряды данных* – это группы связанных элементов данных на диаграмме, источником которых является отдельная строка или отдельный столбец на листе.

Имена рядов обычно соответствуют подписям на рабочем листе для данных, отложенных вдоль оси Ү. Имена рядов обычно представлены в легенде вместе с образцами оформления каждого ряда данных. Мастер диаграмм автоматически распознает имена рядов и создает легенды.

*Диапазоны данных –* это адреса ячеек, содержащие весь ряд данных (например, В5:Е7).

Названия *категорий* обычно соответствуют подписям на рабочем листе для данных, построенных вдоль оси Х.

*Маркеры данных –* столбики, блоки, точки, секторы или другие символы на диаграмме, изображающие отдельный элемент данных (одно значение ячейки на листе).

Если на диаграмме изображено несколько рядов данных, то маркеры для каждого ряда, как правило, будут разными.

Для разных рядов данных можно использовать маркеры разных типов, например столбцы для одного и линии – для другого.

#### **Создание диаграмм**

1. Создайте рабочий лист с данными, которые необходимо отобразить на диаграмме.

2. Выделите данные для диаграммы. Легче всего это сделать, проведя указатель мыши с нажатой левой клавшей по соответствующим ячейкам. Можно включить в диапазон текстовые заголовки, однако нельзя включать пустые строки, столбцы, а также итоговые суммы.

3. Щелкните на кнопке *Мастер диаграмм*.

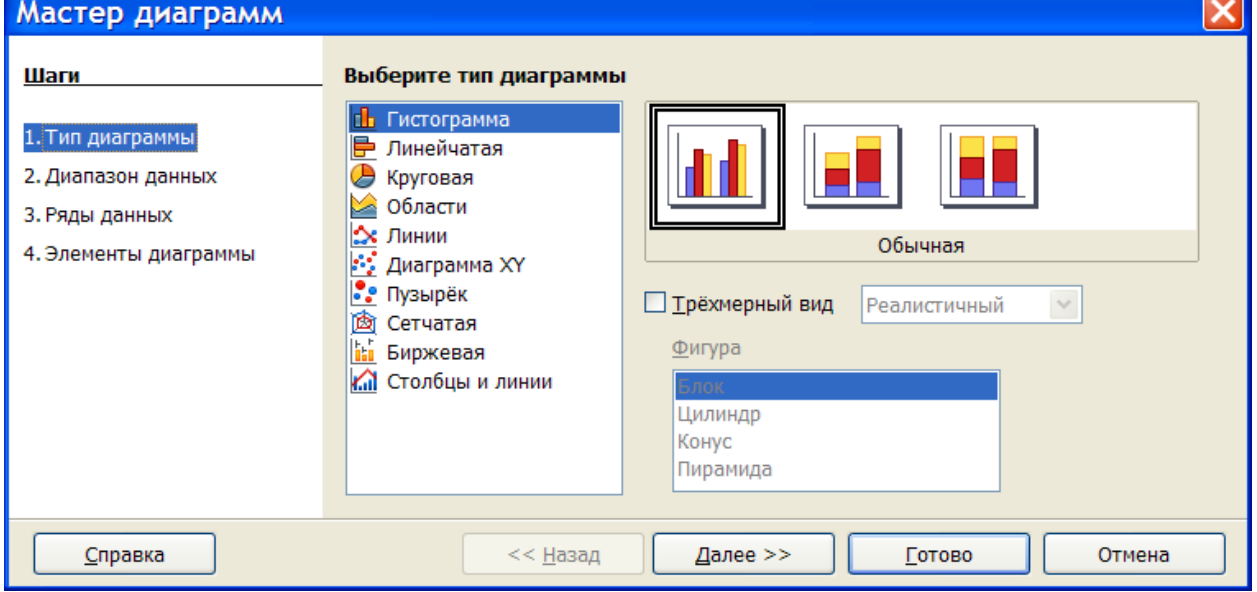

Рисунок 14 – Окно мастера диаграмм. Шаг 1. Выбор типа диаграммы

Выберите тип диаграммы (Рисунок 14). После выбора данных нажмите кнопку *далее.*

| Мастер диаграмм                                                                           |                                                                               |                                            |                                                 |
|-------------------------------------------------------------------------------------------|-------------------------------------------------------------------------------|--------------------------------------------|-------------------------------------------------|
| Шаги<br>1. Тип диаграммы<br>2. Диапазон данных<br>3. Ряды данных<br>4. Элементы диаграммы | Настроить диапазоны данных для каждого ряда данных<br>Ряд данных<br>Столбец F | Диапазоны данных<br>Название<br>Значения Ү | \$Лист1.\$F\$9:\$F\$26                          |
|                                                                                           | Добавить<br>▼<br>Удалить                                                      | Диапазон для: Название<br>Категории        | $\overline{\bullet}$<br>$\overline{\mathbf{P}}$ |
| Справка                                                                                   | $<<$ Назад                                                                    | Далее >>                                   | <b>Готово</b><br>Отмена                         |

Рисунок 15 – Шаг 2: выбор диапазона диаграммы

Укажите диапазон данных (Рисунок 15). После диапазона данных нажмите кнопку *Далее*.

Впишите название диаграммы (Рисунок 16) и нажмите кнопку *Готово*.

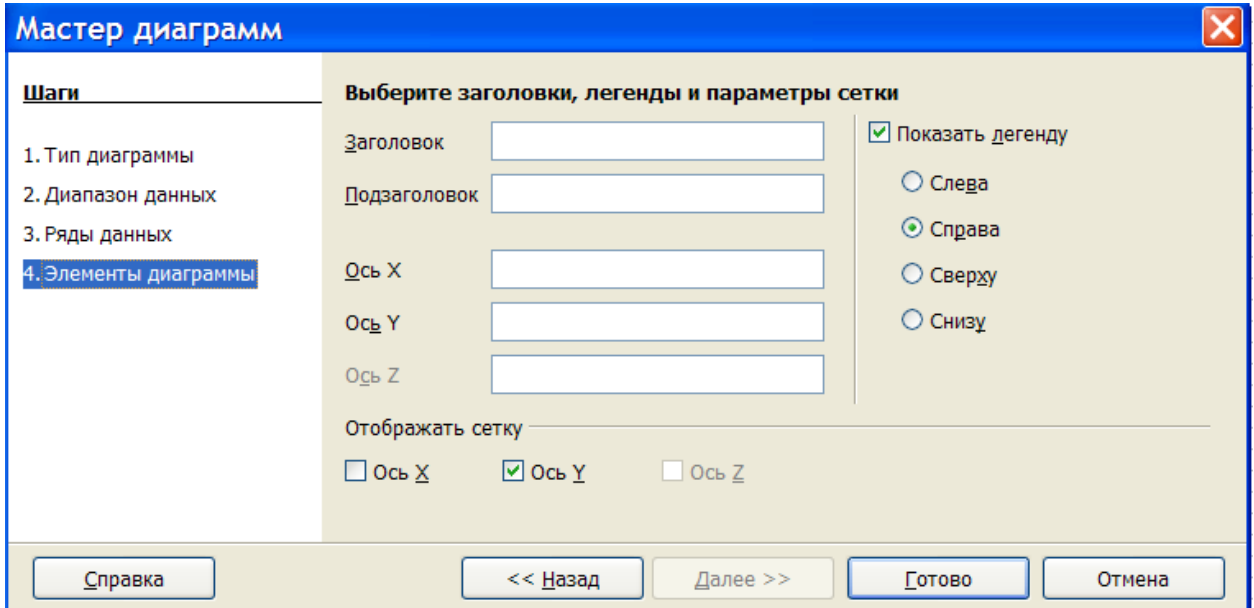

Рисунок 16 – Элементы диаграммы

Даже если диаграмма уже построена, есть возможность ее изменить. Для этого нужно диаграмму выделить и снова щелкнуть мышкой по кнопке Мастера диаграмм. Другой способ – использовать контекстное меню, вызванное на диаграмме, либо использовать панель инструментов диаграммы.

#### **Практическая часть**

**Задание 1**. Для таблицы 4 постройте два вида диаграмм: внедренную и на отдельном листе.

| 1 avjinija + – Tionasatčjin долодов |        |  |  |  |  |  |
|-------------------------------------|--------|--|--|--|--|--|
| Месяц                               | Доходы |  |  |  |  |  |
| Январь                              | 1200   |  |  |  |  |  |
| Февраль                             | 2600   |  |  |  |  |  |
| Март                                | 3500   |  |  |  |  |  |
| Апрель                              | 800    |  |  |  |  |  |
| Май                                 | 4300   |  |  |  |  |  |
| Июнь                                | 3060   |  |  |  |  |  |
| Июль                                | 2100   |  |  |  |  |  |
| Август                              | 1500   |  |  |  |  |  |
| Сентябрь                            | 874    |  |  |  |  |  |
| Октябрь                             | 2600   |  |  |  |  |  |
| Ноябрь                              | 3100   |  |  |  |  |  |
| Декабрь                             | 2000   |  |  |  |  |  |

Таблица 4 – Показатели доходов

### **Технология работы**

 В вашей рабочей книге создайте новый рабочий лист, дайте ему название «Диаграмма».

 Создайте таблицу по образцу таблицы 4. Для заполнения столбца «Месяцы» используйте принцип автозаполнения.

Постройте внедренную диаграмму, выполнив следующие операции:

- **−** выделите мышью созданную таблицу; нажмите кнопку <Мастер диаграмм> или выполните команду Вставка→Диаграмма;
- **−** выполните предлагаемые в Мастере диаграмм действия по шагам:
	- o шаг 1 выберите тип и вид диаграммы*,* щелкните по кнопке **<**Далее>;
	- o шаг 2 укажите ориентацию рядов в столбцах **<**Далее>;
	- o шаг 3 дайте название диаграммы «Показатели доходов», и соответственно назовите оси X и Y «Месяцы» и «Рубли» **<**Далее**>**;
	- o шаг 4 укажите размещение диаграммы на имеющемся листе  $<\Gamma$ отово $>$

**Задание 2.** 

**1.** Постройте график синусов.

**2.** Постройте график косинусов.

**3.** Постройте параболу по формуле  $y = ax^2 + bx - c$ , где a, b, c – константы.

**4.** Постройте графики синусов и косинусов в одной координатной плоскости.

### Порядок построения графика синусов.

- 1. Начиная с ячейки А2 следует создать числовой ряд от -10 до 10 с шагом  $0.5$ .
- 2. В ячейку В2 следует записать формулу = sin(A2).
	- і. Злесь вместо значения, содержащегося в ячейке, записывается алрес ячейки.
- 3. Используя автозаполнение следует завершить ряд значений синусов.

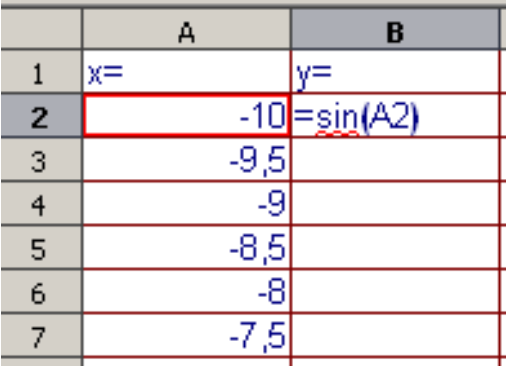

### Порядок построения параболы

- 1. Для построения параболы следует использовать тот же числовой ряд.
- 2. Но формулу необходимо вводить соответствующую:  $v = x^2$ .

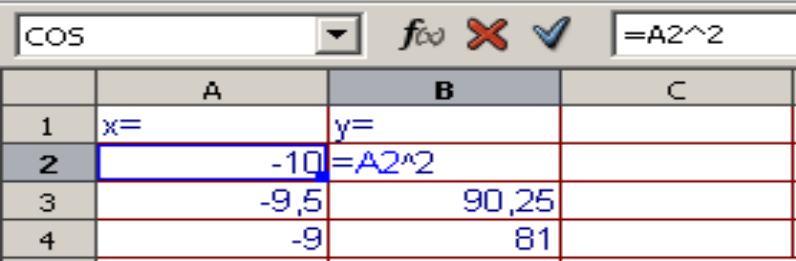

Задание 3. Постройте объемный график полусферы.

### Порядок построения полусферы

- 1. Формула сферы  $\vec{R} = \vec{z} + \vec{y} + \vec{z}$ .
- 2. Следует выразить переменную Z ( $\overline{z}$   $\overline{R}$   $\overline{x}$   $\overline{x}$   $\overline{y}$ ).
- 3. В первой строке, начиная с ячейки В1, нужно внести значения переменной *х* в диапазоне от -3 до 3 с шагом 0.5.
- 4. В столбце А, начиная с ячейки А2, следует ввести значения перемененной  $\nu$  в том же диапазоне от - 3 до 3 с тем же шагом 0.5.
- 5. В ячейке А17 задаем значение радиуса 12.
- 6. В ячейку В2 вводим формулу переменной  $z$ :

 $=$ SORT(\$A\$17^2-B\$1^2-\$A2^2)

Корень квадратный в OpenOffice.org Calc обозначается SQRT.

- 7. При этом:
	- а. ссылка на ячейку, содержащую значение радиуса является абсолютной, т. к. радиус остается неизменным \$A\$17;
	- b. ссылка на ячейку, содержащую значение переменной у является

смешанной (относительной по столбцу, и абсолютной по строке);

- c. ссылка на ячейку, содержащую значение переменной *х* так же является смешанной (абсолютной по столбцу, и относительной по строке);
- 8. Далее используя автозаполнение, копируем формулу в другие ячейки диапазона.

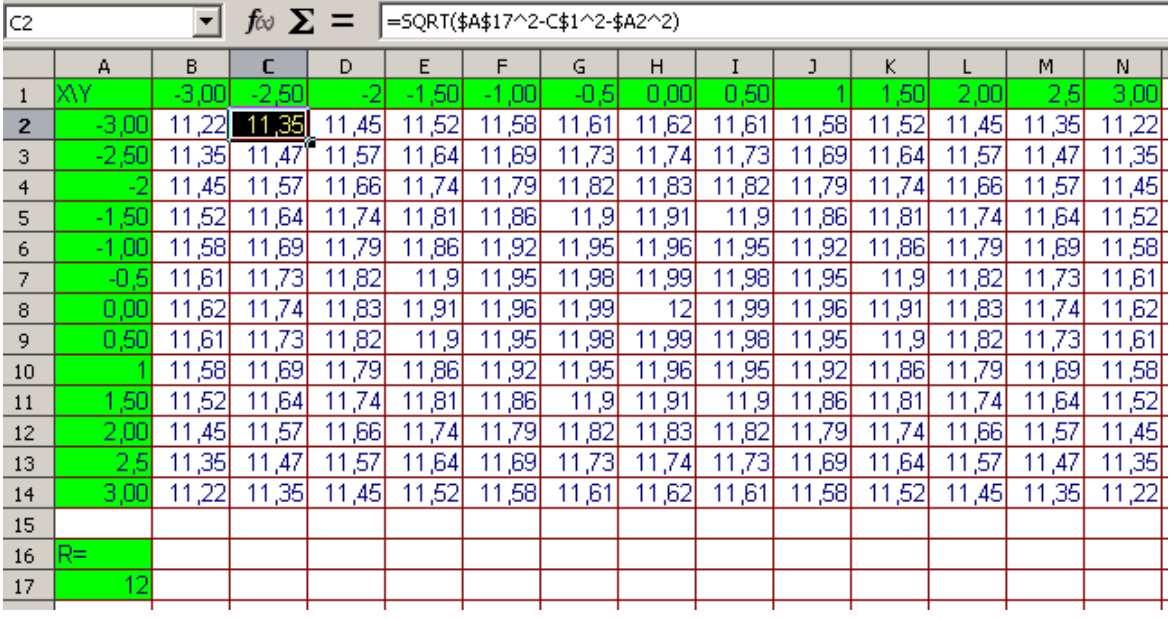

Рисунок 17 – Создание матрицы полусферы

9. Выделяя получившуюся матрицу, создаѐм поверхностную диаграмму:

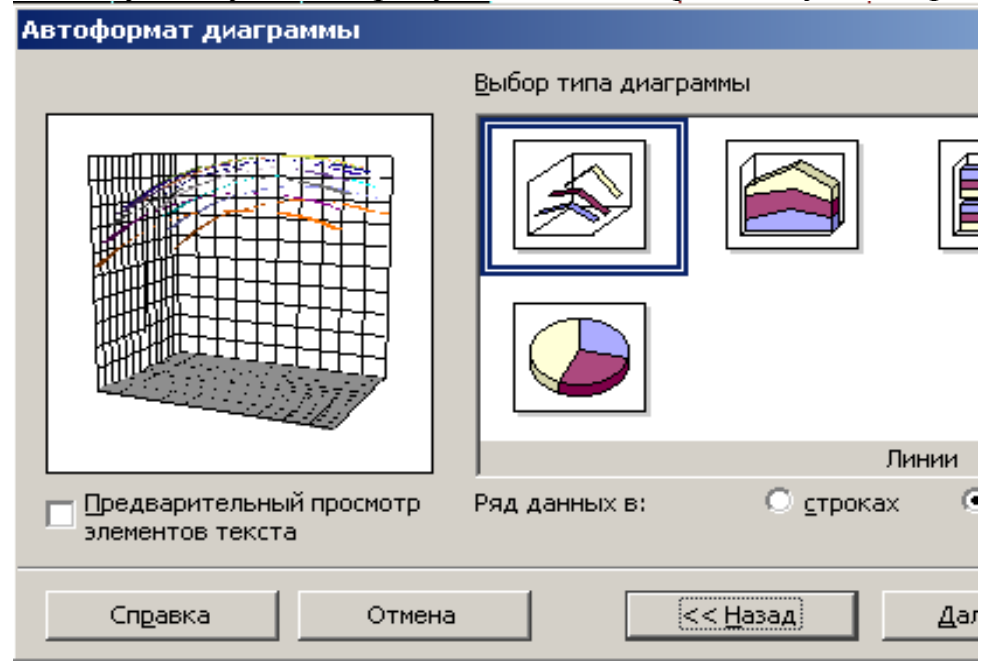

Рисунок 18 – Построение полусферы

На шаге *Выбор типа диаграммы* следует выбрать тип диаграммы *Линии,* а затем на следующем шаге *Выбор варианта* в области *Линии* сетки следует указать все три переменные: *x, y, z.* 

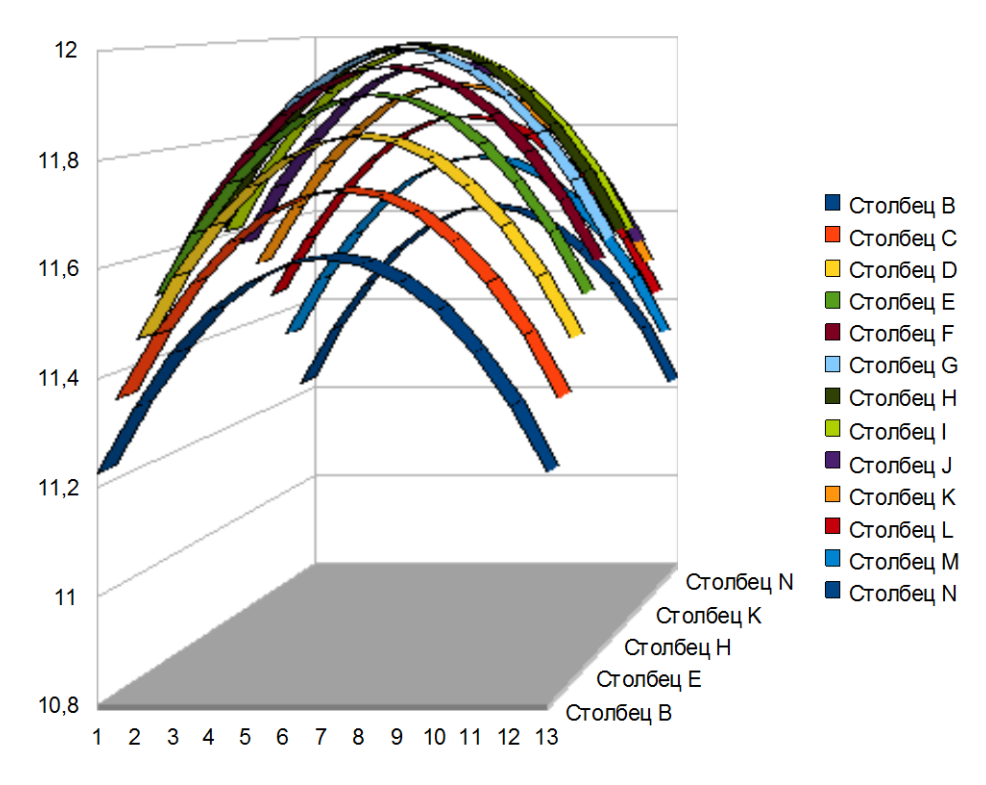

Рисунок 19 – Полусфера

10. Получаем изображение полусферы (Рисунок 19).

#### **Контрольные вопросы**

- 1. Какие виды диаграмм существуют?
- 2. Что такое ряды данных?
- 3. Что такое легенда?
- 4. Как редактировать диаграмму?
- 5. Как построить два графика в одной плоскости?

### **ЛАБОРАТОРНАЯ РАБОТА № 4**

#### <span id="page-30-2"></span><span id="page-30-1"></span><span id="page-30-0"></span>**Тема: Сортировка списка. Фильтрация (выборка) записей списка.**

### **Расширенный фильтр. Структура таблицы**

Цель работы: Научиться сортировать список, производить фильтрацию списка, создавать расширенный фильтр; структурировать информацию.

#### **Задание**

- 1. Создать (можно скопировать) таблицу из приложения 2.
- 2. К первой таблице применить сортировку.
- 3. Ко второй − фильтр.
- 4. Создать расширенный фильтр на примере таблицы из приложения 2.

5. Создать (или скопировать) таб. № 6 «Магазин».

6. К таб. № 6. применить группировку.

Понятия, определения, рассматриваемые на данном занятии: сортировка, фильтр, виды фильтров; расширенный фильтр, область данных (БД), целевая область, область критерий поиска; группировка.

#### Теоретические сведения

Возможности табличного процессора OpenOffice.org Calc позволяют работать с данными, содержащимися в документах как с базой данных: осуществлять сортировку, фильтрацию, структурировать их.

Сортировка может быть выполнена в одном, двух и трех уровнях.

Фильтр — это быстрый и легкий способ поиска подмножества данных и работы с ними в списке. В отфильтрованном списке отображаются только строки, отвечающие условиям, заданным для столбца.

Условие - ограничение, заданное для отбора записей, включаемых в результирующий набор записей запроса или фильтра.

В OpenOffice.org Calc доступны три команды для фильтрации списков:

- Быстрый фильтр для простых условий отбора
- Фильтр по умолчанию (стандартный).
- Расширенный фильтр для более сложных условий отбора.

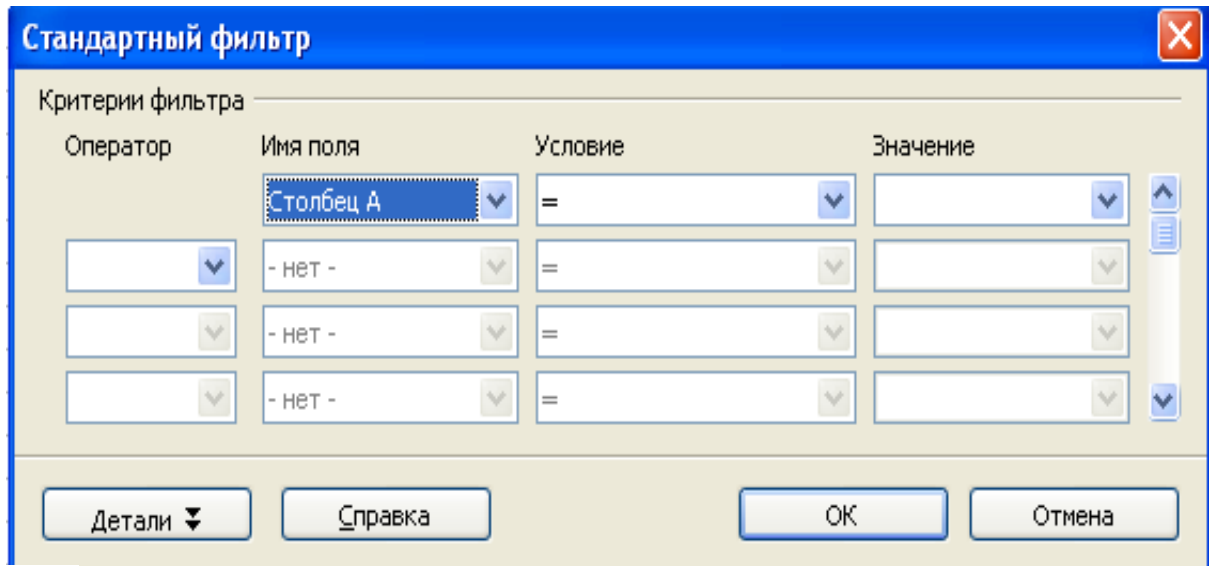

Рисунок 20 - Диалоговое окно стандартного фильтра

Стандартный фильтр позволяет назначить от одного до трех условий отбора записей.

В отличие от сортировки, фильтр не меняет порядок записей в списке. При фильтрации временно скрываются строки, которые не требуется отображать. Строки, отобранные при фильтрации в OpenOffice.org Calc, можно редактировать, форматировать, создавать на их основе диаграммы, выводить их на печать, не изменяя порядок строк и не перемещая их.

### **Практическая часть**

Здание 1. Создайте таблицу, приведенную в приложении 2. Сделайте две ее копии. На их основе следует отработать операции сортировки и фильтрации данных.

#### **Сортировка данных**

Первый лист назовите «Сортировка». В таблице сделайте сортировку на трех уровнях по возрастанию:

- − по таб. № преподавателя,
- − по номеру группы,
- − по коду предмета.

### **Технология выполнения работы**

Для этого:

- − выделите всю таблицу.
- − Выполните команды меню *Данные→Сортировка*.
- − в диалоговом окне *Сортировка* установите:
- − в строке *Сортировать —* поле «Табельный № преподавателя» по возрастанию;
- − в строке *Затем —* поле «Номер группы», по возрастанию;
- − в следующей строке *Затем* поле «Код предмета», по возрастанию;

В результате данные столбцов будут отсортированы, но не просто «по возрастанию», а с соблюдением условия приоритетности:

- − Данные столбца «Табельный № преподавателя» будут отсортированы точно по возрастанию.
- − Сортировка поля «Номер группы» будет идти по возрастанию, но уже в зависимости от сортировки данных столбца «Табельный № преподавателя».
- − Сортировка содержимого столбца «Код предмета» будет зависеть от порядка сортировки столбца «Номер группы».

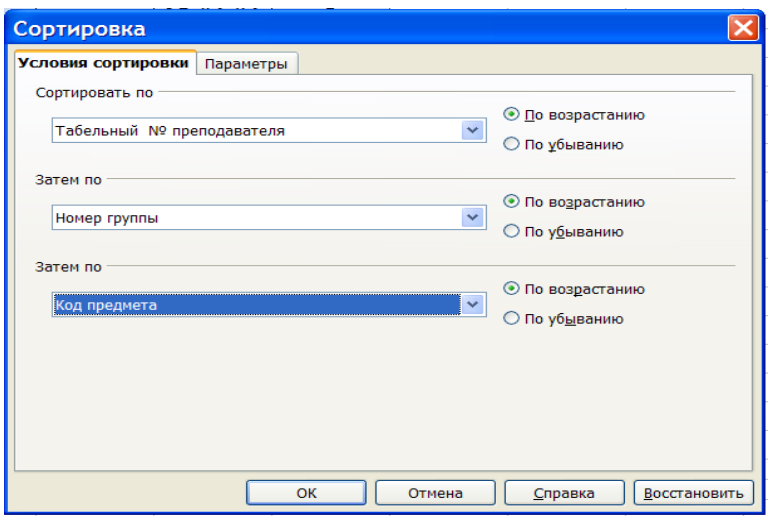

Рисунок 21 – Диалоговое окно трехуровневой сортировки

### **Задание 2.**

### **Фильтрация (выборка) записей списка**

Второй лист назовите «Фильтр».

Выберите из списка данные, используя следующие критерии:

- − для указанного преподавателя а1 выбрать сведения о сдаче экзамена на положительную оценку, вид занятий — лк;
- − для группы 133 получить сведения о сдаче экзамена по предмету а1 на оценки 3 и 4.

### **Технология выполнения работы**

- Откройте лист «Фильтрация».
- Установите курсор в область списка и выполните команду *Данные→ Фильтрация → Фильтр по умолчанию.*
- Сформируйте условия отбора:
- − для указанного преподавателя а1 выбрать сведения о сдаче экзамена на положительную оценку,
- − вид занятий лк. Для этого:
- − в столбце *Таб. № преподавателя* нажмите кнопку, открывающую возможные варианты, из списка условий отбора выберите а1**;**
- − в столбце *Оценка* из списка условий отбора выберите *условие* и в диалоговом окне сформируйте условие отбора >2;
- − в столбце *Вид Занятия* из списка условий отбора выберите лк;
- Отмените результат автофильтрации, установив указатель мыши в список и выполнив команду *Данные→Фильтр →Автофильтр.*
- Сформируйте условия отбора для столбца *Оценки* получить сведения о сдаче экзамена на оценки 3 и 5. По аналогии воспользуйтесь приведенной в п. 3 технологией работы.

**Задание 3.** Создать расширенный фильтр на основе таблицы приложения № 2.

### **Теоретические сведения**

Расширенный фильтр позволяет использовать для поиска более сложных критерии, чем в пользовательских автофильтрах, и объединить их в пользовательских сочинениях как по *И***,** так и по *ИЛИ***.**

При работе расширенный фильтр опирается на три области:

- − *Область данных (БД).*
- − *Область критерий поиска***.** Формируется из строки заголовков полей, которые будут ключевыми при отборе записей, и строки или строк критериев. Если критерии находятся в одной строке, то они работают по принципу *И.* Если в разных – по принципу *ИЛИ.*
- − *Целевая область*. Области могут быть расположены на одном листе, на разных листах и даже на разных файлах.

### **Порядок действий:**

В свободное место на листе скопировать заголовки критериев поиска (Копирование производится только для того, чтобы не допустить неточности в названиях полей).

Заполнить строки критериев.

### **Практическая часть**

Работу расширенного фильтра рассмотрим на имеющейся таблице: 1. Следует задать критерии фильтрации, к примеру:

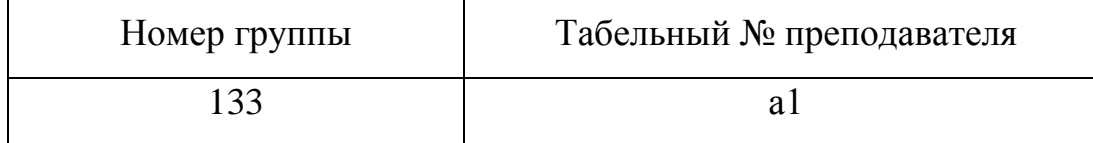

### 2. В итоге получается таблица в таком виде:

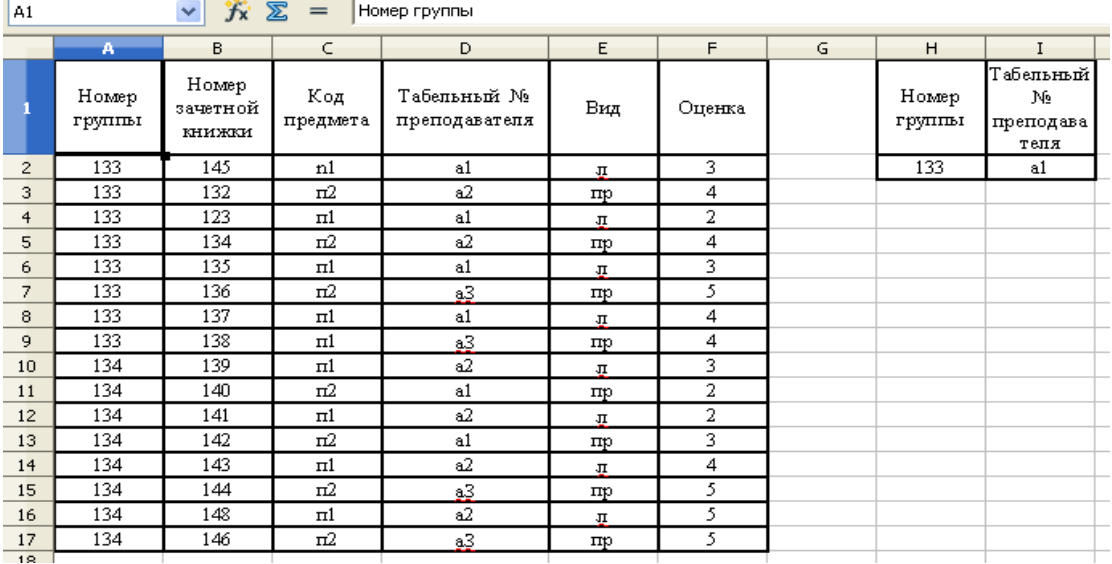

Рисунок 22 – Создание расширенного фильтра

Далее следует выделить всю таблицу, выполнить цепочку команд *Данные→Фильтр→Расширенный фильтр.*

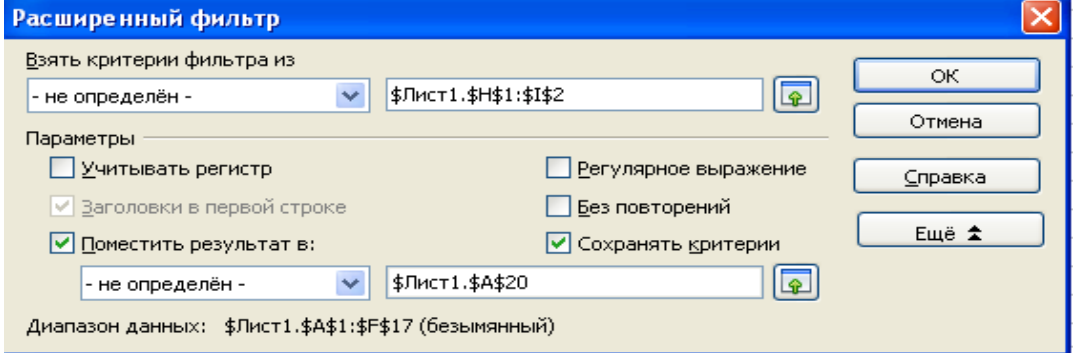

Рисунок 23 – Диалоговое окно расширенного фильтра

Взять критерий фильтра из \$Лист1.\$H\$1:\$I\$2; Результат фильтра в \$Лист1.\$A\$20) и нажать кнопку ОК.

|                 |                  |                                     |                           |                                         |                              |                                       |                                                      |                  |                                                    | A FFFFF A |              |                       |              |                      |                      |    |                  |   |
|-----------------|------------------|-------------------------------------|---------------------------|-----------------------------------------|------------------------------|---------------------------------------|------------------------------------------------------|------------------|----------------------------------------------------|-----------|--------------|-----------------------|--------------|----------------------|----------------------|----|------------------|---|
|                 | А.               | $B -$                               | c.                        | D.                                      | c.                           | с.                                    | G                                                    | H                |                                                    |           | Κ            |                       | M            | N                    | $\circ$              | P. | Q                | R |
|                 | Homep<br>группы  | Homep<br>зачетной<br><b>EHECHER</b> | Код<br>предмета.          | Табеллиный №<br>преподавателя           | Brg                          | Оценка                                |                                                      | Homep<br>группы  | Табеллилий<br>No<br>преподават<br>e <sub>IIZ</sub> |           |              |                       |              |                      |                      |    |                  |   |
| 2               | 133              | 145                                 | nl                        | al.                                     | $\mathbf{I}$                 | 3.                                    |                                                      | 133              | al.                                                |           |              |                       |              |                      |                      |    |                  |   |
| з               | 133              | 132                                 | $\pi$ 2                   | a2                                      | ID                           | $\Delta$                              |                                                      |                  |                                                    |           |              |                       |              |                      |                      |    |                  |   |
|                 | 133              | 123                                 | $\pi$ l                   | a1                                      | $\mathbf{I}$                 | $\overline{a}$                        |                                                      |                  |                                                    |           |              |                       |              |                      |                      |    |                  |   |
| 5               | 133              | 134                                 | $\pi$ 2                   | a2                                      | ID                           |                                       |                                                      |                  | Расширенный фильтр                                 |           |              |                       |              |                      |                      |    |                  |   |
| 6               | 133              | 135                                 | $\pi$ l                   | a1                                      | $\mathbf{I}$                 | 3                                     |                                                      |                  |                                                    |           |              |                       |              |                      |                      |    |                  |   |
|                 | 133              | 136                                 | $\pi$ 2                   | 3 <sup>2</sup>                          | IP                           |                                       |                                                      |                  | Взять критерии фильтра из                          |           |              |                       |              |                      |                      |    |                  |   |
| 8               | 133              | 137                                 | $\pi$ l                   | al.                                     | $\pi$                        |                                       |                                                      |                  |                                                    |           |              |                       |              |                      |                      |    | ОК               |   |
| 9               | 133              | 138                                 | $\pi$                     | 13                                      | ID                           |                                       |                                                      | - не определён - |                                                    |           | $\checkmark$ | \$Лист1.\$Н\$1:\$I\$2 |              |                      | $\sqrt{2}$           |    |                  |   |
| 10              | 134              | 139                                 | $\pi$                     | a2                                      | $\pi$                        | 3                                     |                                                      |                  |                                                    |           |              |                       |              |                      |                      |    | Отмена           |   |
| 11              | 134              | 140                                 | $\pi$ 2                   | a1                                      | ID                           | $\mathfrak{D}$                        |                                                      | Параметры        |                                                    |           |              |                       |              |                      |                      |    |                  |   |
| 12              | 134              | 141                                 | $\pi$ l                   | a2                                      | $\mathbf{r}$                 | n.                                    |                                                      |                  |                                                    |           |              |                       |              |                      |                      |    |                  |   |
| 13              | 134              | 142                                 | $\overline{\mathbf{n}^2}$ | a1                                      | ID                           | R                                     |                                                      |                  | Учитывать регистр                                  |           |              |                       |              |                      | Регулярное выражение |    | Справка          |   |
| 14              | 134              | 143                                 | $\pi$ l                   | a2                                      | $\mathbf{u}$                 |                                       |                                                      |                  |                                                    |           |              |                       |              |                      |                      |    |                  |   |
| 15              | 134              | 144                                 | $\pi$ 2                   | 33                                      | ID                           |                                       |                                                      |                  | √ Заголовки в первой строке                        |           |              |                       |              | Без повторений       |                      |    |                  |   |
| 16              | 134              | 148                                 | $\pi$ l                   | $^{42}$                                 | $\mathbf{I}$                 |                                       |                                                      |                  | √ Поместить результат в:                           |           |              |                       |              | ■ Сохранять критерии |                      |    | Ещё <del>1</del> |   |
| $\overline{17}$ | 134              | 146                                 | $\pi$ <sup>2</sup>        | 33                                      | IP                           |                                       |                                                      |                  |                                                    |           |              |                       |              |                      |                      |    |                  |   |
| $\frac{18}{19}$ |                  |                                     |                           |                                         |                              |                                       |                                                      |                  | - не определён -                                   |           | $\checkmark$ | \$Лист1.\$А\$20       |              |                      | 10                   |    |                  |   |
|                 |                  |                                     |                           |                                         |                              |                                       |                                                      |                  |                                                    |           |              |                       |              |                      |                      |    |                  |   |
| 20              | Howep<br>группы  | Homep<br>зачетной<br><b>ETRUKER</b> | Kon                       | Табеллиный Ne<br>предмета преподавателя | - विलय                       | <b><i><u><u> Отденика</u></u></i></b> | Диапазон данных: \$Лист1.\$А\$1:\$F\$17 (безымянный) |                  |                                                    |           |              |                       |              |                      |                      |    |                  |   |
| $\frac{21}{22}$ | $\overline{133}$ | 145                                 | n1                        | $\sim$ 1                                |                              | в.                                    |                                                      |                  |                                                    |           |              |                       |              |                      |                      |    |                  |   |
|                 | 133              | 123                                 | $\pi$                     | 41                                      | $\mathbf{r}$                 | n.                                    |                                                      |                  |                                                    |           |              |                       |              |                      |                      |    |                  |   |
|                 | 133<br>133       | 135<br>137                          | $\pi$ 1<br>$\pi$ 1        | $^{\circ}1$<br>$^{\circ}1$              | $\mathbf{H}$<br>$\mathbf{H}$ | $\mathbf{z}$<br><b>A</b>              |                                                      |                  |                                                    |           |              |                       |              |                      |                      |    |                  |   |
| $\frac{23}{24}$ |                  |                                     |                           |                                         |                              |                                       |                                                      |                  |                                                    |           |              |                       |              |                      |                      |    |                  |   |
|                 |                  |                                     | $\overline{\phantom{a}}$  |                                         | $\sim$ $\sim$                | $\sim$                                |                                                      |                  |                                                    |           |              |                       | $\mathbf{I}$ |                      |                      |    |                  |   |

Рисунок 24 – Диалоговое окно расширенного фильтра

*Примечание*: при создании области критериев, во избежание ошибок, следует название полей *копировать*.

### **Структура и группировка**

На следующем этапе работы идет знакомство с операциями структурирования и группировки. Создайте новый лист, назовите его «Структура».

Создайте таблицу «Магазин».

Можно создать структуру данных и группировать строки и столбцы, чтобы сворачивать и разворачивать группы одним щелчком мыши.

*Структура.* Для получения доступа к этой команде выберите команду *Данные→ Структура→Группировать.*

В имеющейся таблице следует осуществить группировку данных следующим образом:

Сгруппируйте строки: (5,6,7;8); (10,11;12;13); (15;16;17;18); (20,21,22;23), сверните их получится таблица вида

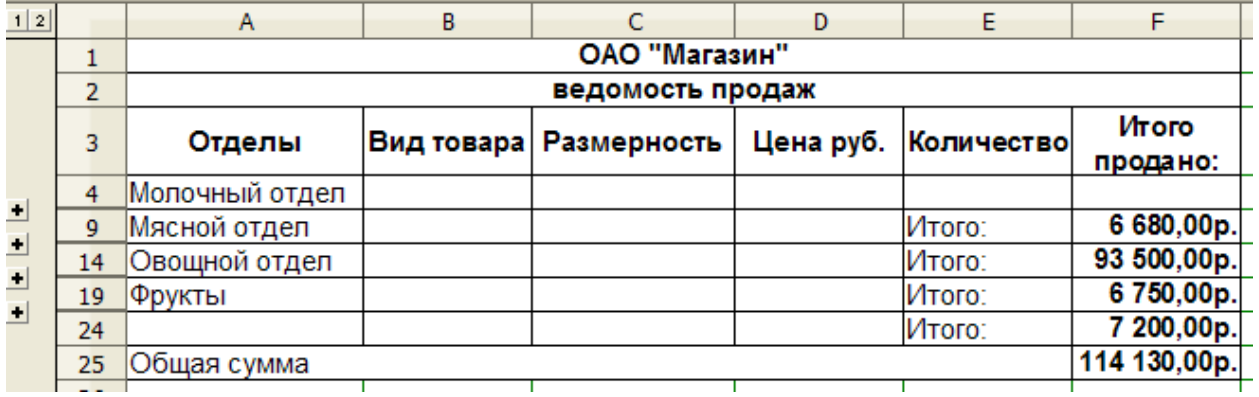

Рисунок 25 – Фрагмент таблицы «Магазин»

Затем и сгруппируйте (9;14;19;24), затем сгруппируйте столбцы (B,C,D,E).

*Скрыть детали*

Выберите эту команду, чтобы скрыть детали сгруппированной строки или столбца, в котором находится курсор. Чтобы скрыть все сгруппированные строки или столбцы, выберите структурированную таблицу и затем вызовите эту команду.

*Показать детали*

Выберите эту команду, чтобы отобразить детали сгруппированной строки или столбца, в котором находится курсор. Чтобы отобразить все сгруппированные строки или столбцы, выберите структурированную таблицу и затем вызовите эту команду.

*Группировать*

Определяет выбранный диапазон ячеек как группу строк или столбцов. *Разгруппировать*

Разгруппировка выделенной области. Во вложенной группе последние добавленные строки или столбцы удаляются из группы.

*Автоструктура*

Если выделенный диапазон ячеек содержит формулы или ссылки, OpenOffice.org автоматически структурирует его.

*Удалить*

Удаление структуры из выбранного диапазона ячеек.

#### **Контрольные вопросы**

- 1. Для чего предназначена сортировка?
- 2. Как производится сортировка?
- 3. Как работает многоуровневая сортировка?
- 4. Как осуществляется фильтрация?
- 5. Чем отличается расширенный фильтр от обычного фильтра?
- 6. Как создавать расширенный фильтр?
- 7. Что такое Исходный диапазон?
- 8. Что такое диапазон Критерии?
- 9. Как сгруппировать строки (столбцы)?

10.Как показать и скрыть детали сгруппированной таблицы?

11.Как удалить группировку в таблице?

12.Для чего используется расширенный фильтр?

### **ЛАБОРАТОРНАЯ РАБОТА № 5**

### <span id="page-36-1"></span><span id="page-36-0"></span>**Тема: Некоторые возможности электронных таблиц OpenOffice.org Calc**

*Цель работы:* освоить приемы создания примечаний, очистки ячеек, работу с окнами, использовать прогрессию при автозаполнение, уметь установить зависимости формул, установить разрыв страницы, осуществлять пересчет формул.

### **Задание**

- 1. Создать примечание к ячейке.
- 2. Изучить способы очистки ячейки.
- 3. Заполнить ячейки числовым рядом, используя прием «Заполнить

#### ряды».

- 4. Установить зависимости формул.
- 5. Установить разрыв страницы.
- 6. Изучить возможности настройки параметров страницы.
- 7. Назначить все поля рабочего листа 1 см.
- *8.* Разбить окно программы на четыре независимых части, разобраться, что дает эта операция.

*Понятия* и *определения*, используемые на занятии: заполнение числовых рядов; зависимости формул, примечание, разрыв страницы.

#### **Теоретико-методическая часть**

### **Создание Примечания**

*Примечание* – это всплывающая подпись к ячейке, которая появляется когда указатель мыши проходит по ней. Создание примечания:

- *1.*Выделить ячейку.
- *2.*В меню *Вставка→Примечание*.
- *3.*В появившемся поле ввести текст примечания.
- *4.*Есть возможность звукового сопровождения.
- *5.*Ячейка, содержащая примечание имеет в правом верхнем углу красную метку.

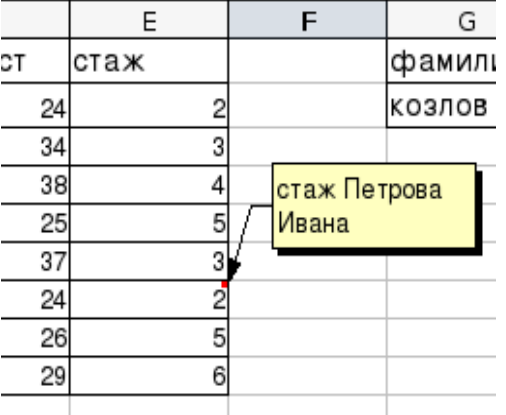

Рисунок 26 – Создание примечания

Удалить примечание (один из способов):

- − Навести указатель мыши на ячейку, содержащую примечание.
- − Вызвать контекстное меню (правая клавиша мыши).
- − Выбрать команду *Удалить примечание*.

### **Удаление содержимого ячеек**

Для очистки ячеек следует выполнить следующие команды меню: *Правка →Удалить содержимое* (Рисунок 27).

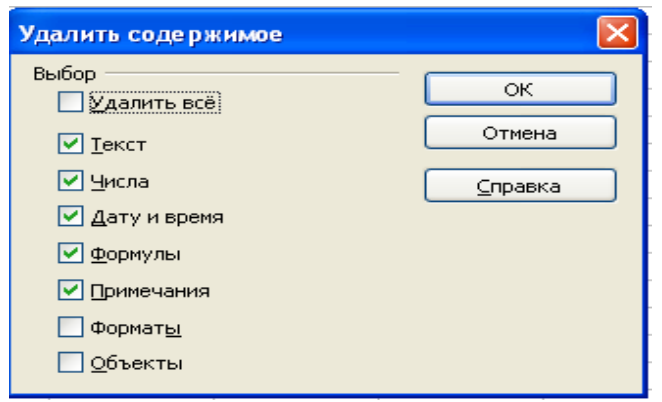

Рисунок 27 – Меню очистки ячеек

### **Операции с окнами**

1. Разбить: *Окно→Разбить –* делит окно на 4 независимых области, размеры каждой могут быть изменены за счет соседней, т. о. на экране одновременно могут отражаться 4 отдельные области одного листа.

Эта операция позволяет совместить далеко расположенные друг от друга диапазоны ячеек, как по вертикали, так и по горизонтали.

Например. Заполняется итоговая сводная таблица для группы 5 курса перед сдачей Государственных экзаменов. Таблица содержит список группы и сведения о результатах сессии всех десяти семестров за время учебы. Разбивка позволяет совместить список студентов, содержащийся вначале таблицы с данными сессии за 10 семестр (что в пределах видимости экрана сделать невозможно).

2. Новое окно: *Окно→Новое.* На экране появляется новое окно, что позволяет одновременно просматривать два и более, листов одной книги.

3. Закрыть окно: *Окно→Закрыть окно.* Позволяет закрыть открытые окна по желанию пользователя.

4. Фиксировать: *Окно→Фиксировать.* Позволяет фиксировать какую-то область рабочего листа, а ниже расположенные ячейки, совмещать с закрепленной областью.

5. В меню Окно также можно перейти к любому другому открытому окну.

### **Заполнение рядов. Прогрессия**

Несколько последовательно расположенных ячеек в столбце или строке могут быть автоматически заполнены неким числовым рядом.

Необходимо выделить диапазон ячеек в строке или столбце предназначенный для заполнения. В первой ячейке этого диапазона должно помещаться число, которое будет первым значением числового ряда.

Затем следует выбрать меню *Правка→Заполнить→Ряды...* 

В появившемся диалоговом окне (Рисунок 28) следует расставить флажки в пунктах *Направление, Тип рядов; затем назначить Приращение и Конечное значение.*

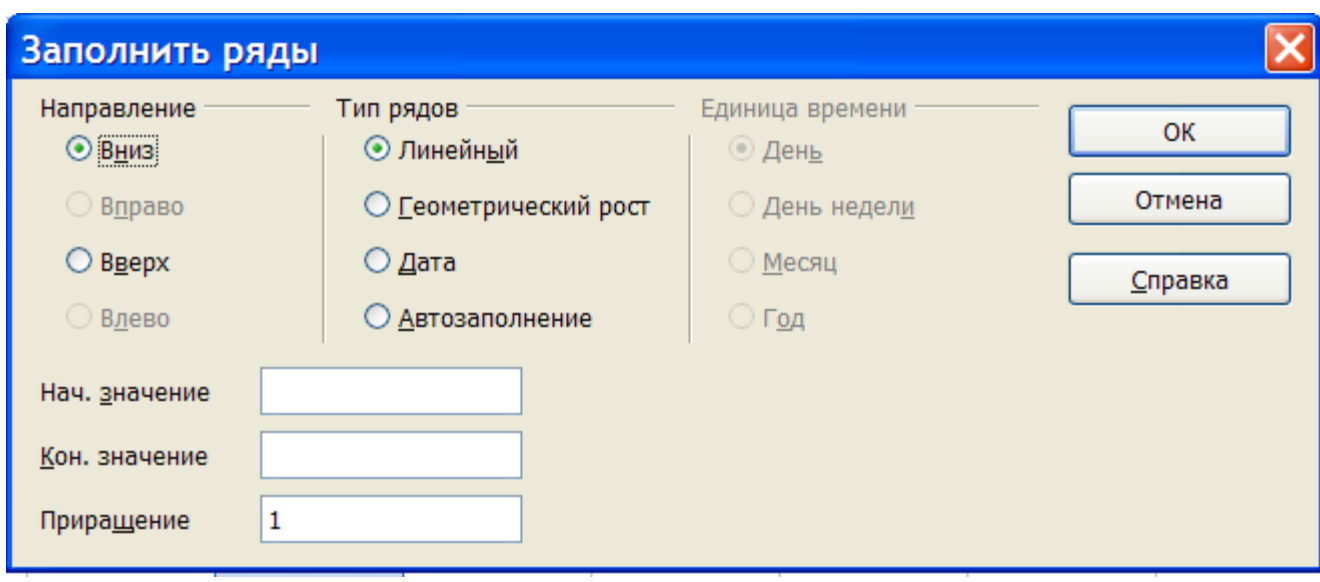

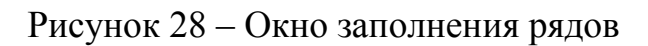

*Автоматическое определение приращения* возможно, если в числовом ряду имеется хотя бы два начальных значения.

### **Зависимости**

| мат      | Данные Окно Справка<br>С <u>е</u> рвис     |                                                                               |
|----------|--------------------------------------------|-------------------------------------------------------------------------------|
| nbC<br>⊗ | "∞<br>Проверка орфографии F7<br>Язык       | 8 2 2 6 7 R<br>嘔<br>100%<br>▼                                                 |
| 10       | <u>З</u> ависимости                        | a<br>$Shift + F7$<br>Влияющие ячейки                                          |
|          | Автозамена                                 | <u>У</u> брать стрелки к влияющим ячейкам<br>$Shift + F5$<br>Зависимые ячейки |
|          | Подбор параметра                           | Убрать <u>с</u> трелки к зависимым ячейкам                                    |
|          | <u>С</u> ценарии                           | Удалить все стрелки                                                           |
|          | Защитить документ                          | <u>И</u> сточник ошибки                                                       |
|          | Содер <u>ж</u> имое ячейки                 | Обвести неверные данные                                                       |
|          | <u>Г</u> алерея                            | Обновит <u>ь</u> стрелки<br>Обновлять автоматически                           |
| жо       | <u>М</u> едиа проигрыватель                | Режим заливки<br>zou, uupyo.<br><b>JC</b>                                     |
|          | Макрос <u>ы</u><br>⊻правление расширениями | 150,00py6.<br>10<br>1.                                                        |
| енка     | Настройка <u>ф</u> ильтров XML             | 000,00py6.<br>50                                                              |
|          | <u>Н</u> астройка                          | 48 250,00руб.                                                                 |
| ۰L       | Параметры                                  | 2 250,00py6.<br>45                                                            |
| іина     | 80,00py6.<br>KГ.                           | 24 000,00руб.<br>300                                                          |
| дина     | 110,00py6.<br>KL.                          | 22 000,00py6.<br>200                                                          |

Рисунок 29 – Зависимости формул

*Зависимой* является ячейка, которая *содержит* формулу; ячейки, на которые ссылается формула, являются *влияющими*.

Стрелки, идущие от ячеек *с неверной формулой* окажутся *красными*.

Следует выделить нужную ячейку и выполнить команды: *Сервис→Зависимости формул.* (Рисунок 30). Появившиеся стрелки выйдут на печать.

|                          |        | $\cdot$          |  |
|--------------------------|--------|------------------|--|
| 12,00py6.                | 43     | 516,00py6.       |  |
| 15,00py6.                | 45     | 675,00py6.       |  |
| 25,00py6.                | 48     | 200,00py6.       |  |
|                          | итого: | 3 250,00руб.     |  |
| <mark>-</mark> 30,00руб. | 50     | 500,00py6.       |  |
| $-20,00$ py $6.$         | 50     | 000,00py6.       |  |
| $-15,00$ pyo.            | 50     | 750,00py6.       |  |
|                          |        |                  |  |
|                          |        | 291,00руб.<br>57 |  |
|                          |        |                  |  |
|                          |        |                  |  |

Рисунок 30 – Стрелки зависимостей формул

Если ячейка зависимая, следует выбрать команду *Влияющие* ячейки; если влияющая − *Зависимые* ячейки.

Появившиеся стрелки выйдут на печать. Чтобы убрать стрелки следует выполнить следующие команды: *Сервис→Зависимости формул→Убрать все стрелки.*

#### **Разрыв страницы**

Меню *Вставка→Разрыв строки (столбца)*. При этом выделенная ячейка останется ниже (правее) разделенной области.

При печати, область после разрыва не пропечатывается.

#### **Контрольные вопросы**

- 1. Как создать примечание?
- 2. Как удалить содержимое ячеек?
- 3. Как работать с окнами?
- Что такое зависимости?
- 5. Какие ячейки являются зависимыми, а какие влияющими?
- 6. Как настраивать параметры страницы?
- Как и для чего осуществляется разрыв страницы?
- Как создать числовой ряд, используя понятия арифметической/геометрической прогрессии?
- Что значит «Удалить форматы»?

## **ЛАБОРАТОРНАЯ РАБОТА № 6**

### **Тема: Создание сводных таблиц**

<span id="page-41-1"></span><span id="page-41-0"></span>*Цель* работы: Научиться создавать сводные таблицы**.** 

**Задание**. Создать сводную таблицу, приведенную в приложении № 3.

*Понятия, определения*, рассматриваемые на данном занятии: сводная таблица, фильтр.

#### **Теоретические сведения**

Отчет сводных таблиц представляет собой интерактивную таблицу, с помощью которой можно быстро объединять и сравнивать большие объемы данных.

### **Создание сводной таблицы**

Для создания сводной таблицы следует выделить диапазон данных и выполнить команды меню: *Данные→Сводная таблица.*

В результате на экране появляется окно Выбрать источник (Рисунок 31).

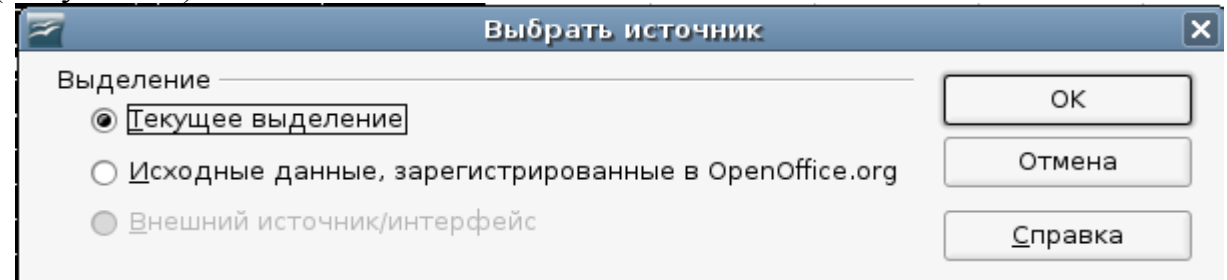

### Рисунок 31 – Выбрать источник

- Выбор данных для создания сводной таблицы:
- **−** В текущем выделении, *находящиеся на рабочем листе и образующие один список*.

**−** В исходных данных, зарегистрированных в OpenOffice.org*.*

2. Нужно перетащить названия (Ф.И.О.; Должность; Ставка; Предметы) на поля (страницы, столбца, строки, данных). В области «*Параметры»* нужно выбрать *количество*.

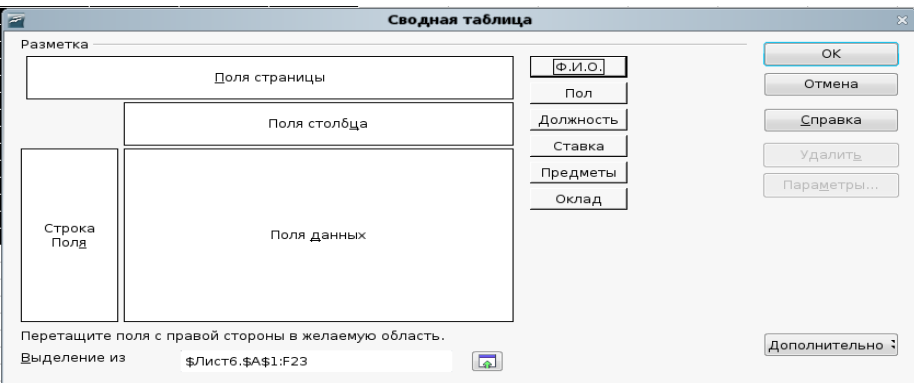

Рисунок 32 – Сводная таблица

## Получим:

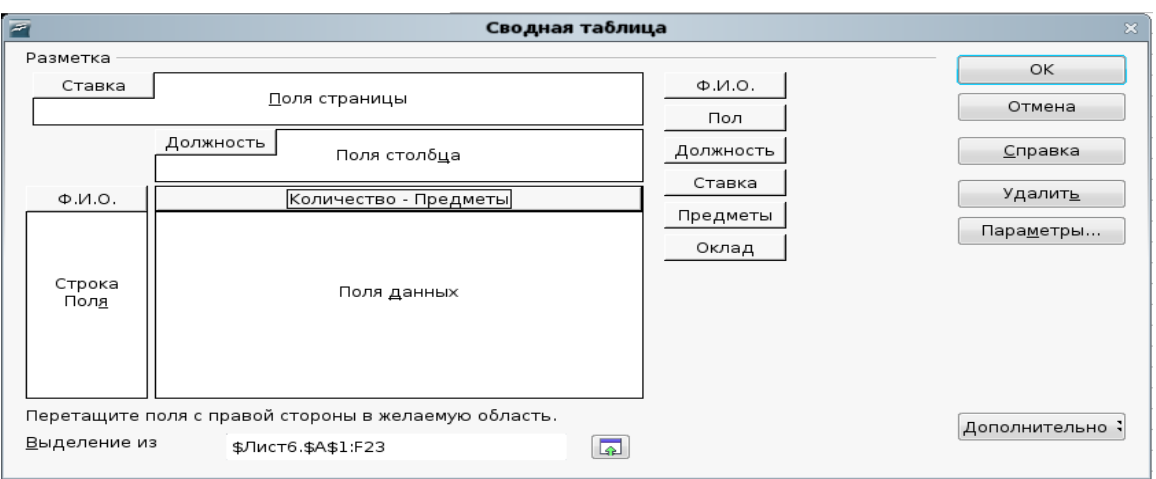

### Рисунок 33 – Сводная таблица Нажмем *Ок* и получим таблицу (Рисунок 34).

| 24 |                                 |       |   |   |  |                                                                                                |                |                |                |
|----|---------------------------------|-------|---|---|--|------------------------------------------------------------------------------------------------|----------------|----------------|----------------|
| 25 | Фильтр                          |       |   |   |  |                                                                                                |                |                |                |
| 26 | Ставка                          | BCe-  | Ŧ |   |  |                                                                                                |                |                |                |
| 27 |                                 |       |   |   |  |                                                                                                |                |                |                |
| 28 | Количество - Предметы Должность |       |   |   |  |                                                                                                |                |                |                |
| 29 | $\Phi$ . <i>V</i> .O.           | Декан |   |   |  | Доцент   Зам. Декана  Лаборант  Методист <u>  Пом.ректора,   Препод.</u>   Профессор   Ст. пр. |                |                | Итог Результат |
| 30 | Бакай Е. П.                     |       |   |   |  |                                                                                                |                |                |                |
| 31 | Сенералова Т. В.                |       |   |   |  |                                                                                                |                |                |                |
| 32 | Емельянова М. В.                |       |   |   |  |                                                                                                |                |                |                |
| 33 | Зиновьева Л. А.                 |       |   |   |  |                                                                                                |                |                |                |
| 34 | Кононенко Т. В.                 |       |   |   |  |                                                                                                |                |                |                |
| 35 | Коробко А. И.                   |       |   |   |  |                                                                                                |                |                |                |
| 36 | Кривцова Ю. В.                  |       |   |   |  |                                                                                                |                |                |                |
| 37 | Маслак А. А.                    |       |   |   |  |                                                                                                |                |                |                |
| 38 | Мохова В. А.                    |       |   |   |  |                                                                                                |                |                |                |
| 39 | Нестерова Ю. С.                 |       |   |   |  |                                                                                                |                |                |                |
| 40 | Осипов С. А.                    |       |   |   |  |                                                                                                |                |                |                |
| 41 | Пушечки Н. П.                   |       |   |   |  |                                                                                                |                |                |                |
| 42 | Радченко С. А.                  |       |   |   |  |                                                                                                |                |                |                |
| 43 | Шишкин А. Б.                    |       |   |   |  |                                                                                                |                |                |                |
| 44 | Яковлева У. А.                  |       |   |   |  |                                                                                                |                |                |                |
| 45 | Итог Результат                  |       |   | 6 |  |                                                                                                | $\overline{2}$ | $\overline{2}$ | 22             |
| 46 |                                 |       |   |   |  |                                                                                                |                |                |                |

Рисунок 34 – Сводная таблица

Рассмотрим кнопки, появившиеся в некоторых ячейках:

Если щелкнуть на кнопку в ячейке А25, появится диалоговое окно, *Фильтр* (Рисунок 35). В этом окне можно отфильтровать данную таблицу по множеству критериев.

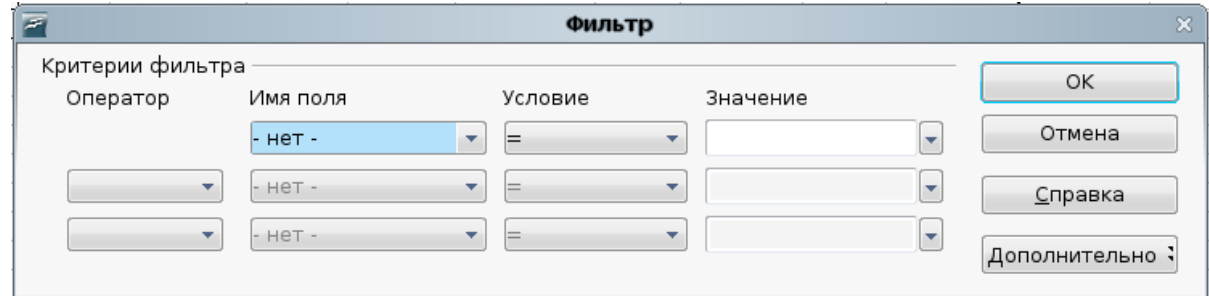

Рисунок 35 – Диалоговое окно Фильтр

Фильтр.

**−** Кнопка в ячейке В26 открывает список, содержащий ставки (1; 1,5; 2).

При выборе любой ставки из этого списка в таблице остаются только фамилии, соответствующие выбранной ставке.

#### **Группировка элементов сводной таблицы**

*Группы* – это еще один инструмент, помогающий ориентироваться в сводной таблице. Можно группировать поля и записи, чтобы упростить сводную таблицу. Можно сгруппировать фамилии преподавателей по занимаемым должностям.

Привести сводную таблицу к виду, показанному на Рисунке 36.

1*.* Следует выделить ячейки, которые нужно сгруппировать.

2*. Данные →Структура →Сгруппировать.* 

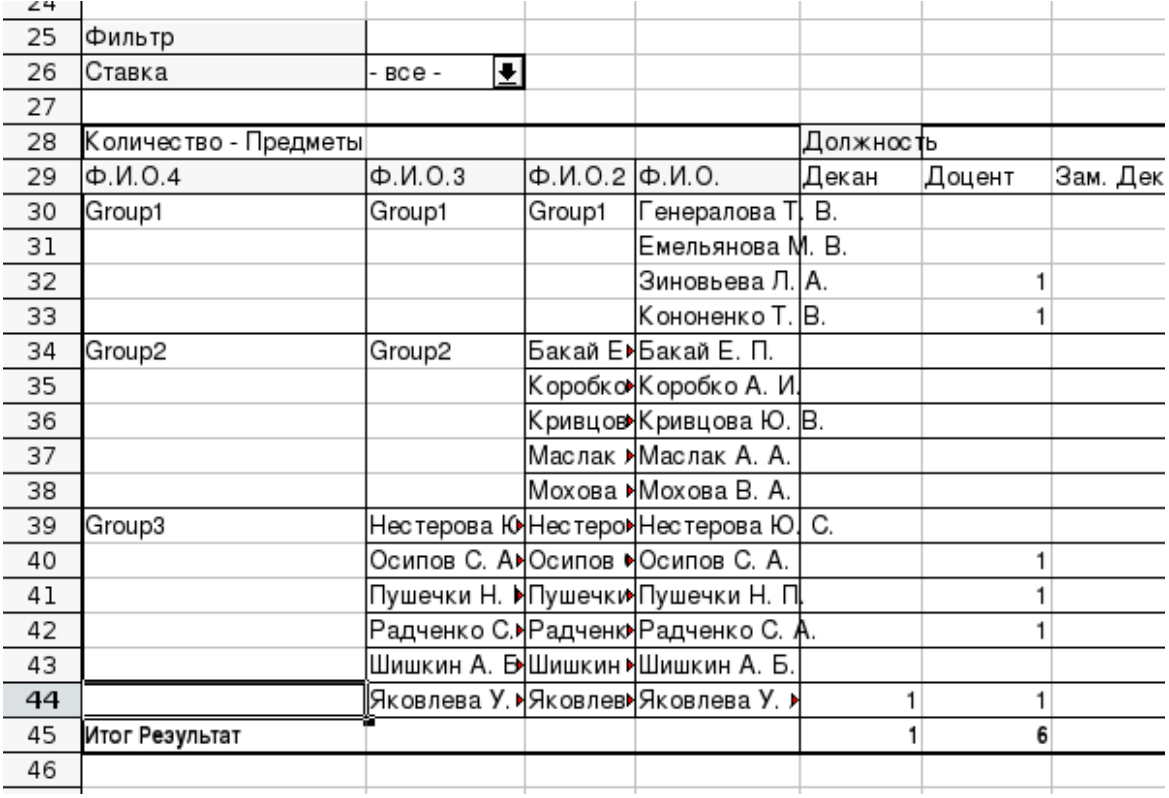

Рисунок 36 – Вид сводной таблицы с применением группировки

### **Практическая часть**

- Создайте новый рабочий лист в своей рабочей книге.
- Создайте таблицу, приведенную в приложении 2.
- Согласно описанной выше схеме, создайте сводные таблицы, содержащие следующие сведения:
- − Имя преподавателя, занимаемая должность, предмет.
- − Имя преподавателя, занимаемая должность, ставка.
- − Количество ставок, имя преподавателя.
- − Имя, предмет, ставка.

4. Сгруппируйте фамилии преподавателям по должностям: профессор, доцент, ст. преподаватель, преподаватель.

### **Контрольные вопросы**

- Что такое сводная таблица?
- Для чего используются сводные таблицы?
- Этапы создания сводной таблицы?
- <span id="page-44-0"></span> Как произвести изменение сводной таблицы (поменять расположение сток и столбцов сводной таблицы, удалить любой элемент)?

### **ЛАБОРАТОРНАЯ РАБОТА № 7**

### **Тема: Итоговые таблицы**

Цель работы: Научиться работать с итоговыми таблицами.

<span id="page-44-1"></span>**Задание.** Создать итоговую таблицу на основе таблицы из приложения № 3.

*Понятия, определения*, рассматриваемые на данном занятии: итоговая таблица, промежуточные итоги, группировка.

### **Теоретические сведения**

Часто бывает нужно знать промежуточные вычисления тех или иных таблиц. Для этого удобно использовать инструмент *Итоги.* 

Порядок действий:

- *1.* Отсортировать таблицу по столбцу, промежуточный результат при изменении которого нужно получить.
- *2.* Встать на любую ячейку таблицы.
- *3.* Выполнить команды меню *Данные→ Промежуточные итоги.*
- *4.* Появляется диалоговое окно *Промежуточные итоги (*Рисунок 37):

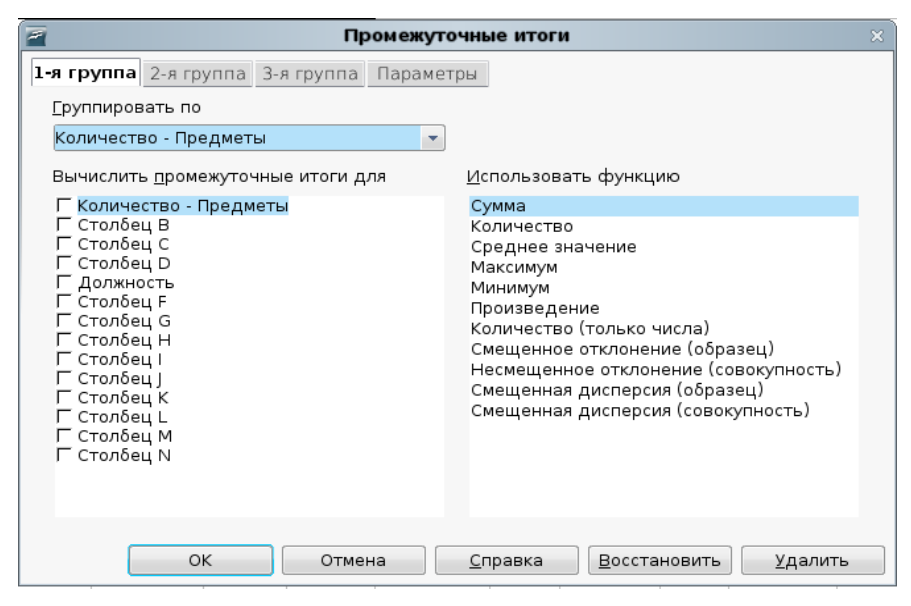

Рисунок 37 – Окно промежуточные итоги

- 2) При каждом изменении в группа, по которой необходим промежуточный результат.
- 3) Операция использование функции (Сумма, Максимум, Минимум ит. д.).
- 4) Добавить итоги по отметить все поля, по которым будут подводиться промежуточные итоги.
- 5) Заменить текушие все итоги в списке заменяются итогами в соответствии с новыми установками. Если снять этот флажок, то текущие итоги будут сохранены и к ним добавлены новые.
- 6) Конец страницы между группами автоматически вставляется конец страницы перед каждой группой данных, для которой вычисляются итоги.
- 7) Итоги по данным строки промежуточных и общих итогов помещаются под соответствующими данными.
- 8) Убрать все восстанавливает исходный вид экрана.

#### Практическая часть

- 1. Создать на чистом листе таблицу, приведенную в приложении 3.
- 2. Отсортировать таблицу по фамилиям.
- 3. Встать в любую ячейку таблицы и выполнить команды мню Данные→Итоги.
- 4. В появившемся диалоговом окне (рис. 38) установить следующие настройки: (Ставка – количество; оклад – сумма). В результате получится таблица, приведенная на рисунке 39.

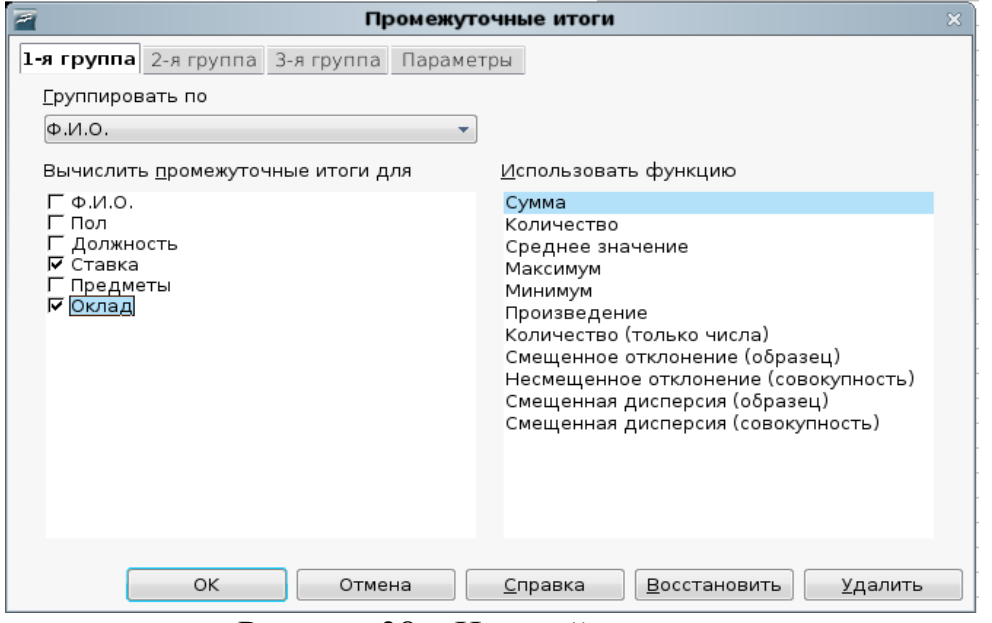

Рисунок 38 - Настройка промежуточных итогов

| Q.M.O.<br>ı<br>Пол<br>Должность<br>Ставка<br>Предметы<br>$0,5$ <i>MMKTO</i><br>Бакай Е. П.<br>Жен<br>2<br>Ст. пр.<br>Бакай Е. П.<br>3<br>Жен<br>Пом.ректора.<br>Бакай Е. П. Результат<br>4<br>$0,5$ M $\Pi$ M<br>5<br>Генералова Т. В.<br>Жен<br>Ст. пр.<br>Жен<br>6<br>Генералова Т. В.<br>Пом.ректора.<br>7<br>Генералова Т. В. Результат<br>Жен<br>$1,5$ CO $U$<br>اہے<br>8<br>Емельянова М. В.<br>Ст. пр.<br>Емельянова М. В. Результат<br>9<br>Жен<br>Зиновьева Л. А.<br>0,5 Мат. Анализ<br>اہے<br>10<br>Доцент<br>Зиновьева Л. А. Результат<br>11<br>Жен<br>1,5 0 3BM<br>12<br>Кононенко Т. В.<br>اہے<br>Доцент<br>Кононенко Т. В. Результат<br>13<br>Коробко А. И.<br>0,5 Мат. Логика<br>14<br>اہے<br>Myx<br>Ст. пр.<br>Коробко А. И. Результат<br>15<br>Кривцова Ю. В.<br>Жен<br>16<br>Препод.<br>0,5 Высшая мат.<br>Жен<br>Кривцова Ю. В.<br>Зам. Декана<br>17<br>Кривцова Ю. В. Результат<br>18<br>Маслак А. А.<br>Myx<br>19<br>Профессор<br>0,5 Курс по выбору<br>20<br>Маслак А. А.<br>Myx<br>Пом.ректора.<br>Маслак А. А. Результат<br>21<br>$0,5$ MN $H$<br>22<br>Мохова В. А.<br>Жен<br>اہے<br>Методист<br>Мохова В. А. Результат<br>23<br>Жен<br>Нестерова Ю. С.<br>0,5 Сети<br>24<br>Препод.<br>25<br>Нестерова Ю. С.<br>Жен<br>Лаборант<br>Нестерова Ю. С. Результат<br>26<br>Осипов С. А.<br>Myx<br>27<br>Доцент<br>0.5 Компьютерные сети<br>28<br>Осипов С. А.<br>Myx<br>Пом.ректора.<br>29<br>Осипов С. А. Результат<br>Пушечки Н. П.<br>ام<br>Myx<br>Доцент<br>30<br>1,5 Программирование<br>Пушечки Н. П. Результат<br>31<br>Радченко С. А.<br>Жен<br>32<br>1,5 Мат. Аннализ<br>اہے<br>Доцент<br>Радченко С. А. Результат<br>33<br>1,5 ТФКП<br>Шишкин А. Б.<br>اہے<br>34<br>Myx<br>Профессор<br>Шишкин А. Б. Результат<br>35<br>Жен<br>Яковлева У. А.<br>Доцент<br>0,5 Геометрия<br>36<br>Жен<br>Декан<br>37<br>Яковлева У. А.<br>Яковлева У. А. Результат<br>38<br>Общий итог<br>22<br>39 | 1 2 3 | A | B | C | D | E |
|----------------------------------------------------------------------------------------------------|-------|---|---|---|---|---|
|                                                                                                    |       |   |   |   |   |   |
|                                                                                                    |       |   |   |   |   |   |
|                                                                                                    |       |   |   |   |   |   |
|                                                                                                    |       |   |   |   |   |   |
|                                                                                                    |       |   |   |   |   |   |
|                                                                                                    |       |   |   |   |   |   |
|                                                                                                    |       |   |   |   |   |   |
|                                                                                                    |       |   |   |   |   |   |
|                                                                                                    |       |   |   |   |   |   |
|                                                                                                    |       |   |   |   |   |   |
|                                                                                                    |       |   |   |   |   |   |
|                                                                                                    |       |   |   |   |   |   |
|                                                                                                    |       |   |   |   |   |   |
|                                                                                                    |       |   |   |   |   |   |
|                                                                                                    |       |   |   |   |   |   |
|                                                                                                    |       |   |   |   |   |   |
|                                                                                                    |       |   |   |   |   |   |
|                                                                                                    |       |   |   |   |   |   |
|                                                                                                    |       |   |   |   |   |   |
|                                                                                                    |       |   |   |   |   |   |
|                                                                                                    |       |   |   |   |   |   |
|                                                                                                    |       |   |   |   |   |   |
|                                                                                                    |       |   |   |   |   |   |
|                                                                                                    |       |   |   |   |   |   |
|                                                                                                    |       |   |   |   |   |   |
|                                                                                                    |       |   |   |   |   |   |
|                                                                                                    |       |   |   |   |   |   |
|                                                                                                    |       |   |   |   |   |   |
|                                                                                                    |       |   |   |   |   |   |
|                                                                                                    |       |   |   |   |   |   |
|                                                                                                    |       |   |   |   |   |   |
|                                                                                                    |       |   |   |   |   |   |
|                                                                                                    |       |   |   |   |   |   |
|                                                                                                    |       |   |   |   |   |   |
|                                                                                                    |       |   |   |   |   |   |
|                                                                                                    |       |   |   |   |   |   |
|                                                                                                    |       |   |   |   |   |   |
|                                                                                                    |       |   |   |   |   |   |
|                                                                                                    |       |   |   |   |   |   |

Рисунок 39 – Итоговая таблица

Кроме итоговых строк программа формирует структуру, которая согласована с группировкой данных для вычисления промежуточных и общих итогов. Знак «–» означает, что можно спрятать строки, относящиеся к группе, оставив только промежуточный или общий результат. Знак «+» на левом поле означает, что спрятаны строки. Для того чтобы эти строки открыть нужно щелкнуть по знаку плюс.

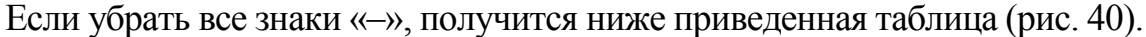

|  | 1 2 3                                                                                                    |    | A                          | B   | C         | D      | E        |
|--|----------------------------------------------------------------------------------------------------|----|----------------------------|-----|-----------|--------|----------|
|  | - +<br>±<br>±<br>±<br>٠<br>٠<br>$\bullet$<br>$\pm$<br>$\pm$<br>÷<br>÷<br>+<br>+<br>$\overline{\phantom{0}}$<br>٠ | ı  | Ф.И.О.                     | Пол | Должность | Ставка | Предметы |
|  |                                                                                                    | 4  | Бакай Е. П. Результат      |     |           |        |          |
|  |                                                                                                    |    | Генералова Т. В. Результат |     |           |        |          |
|  |                                                                                                    | 9  | Емельянова М. В. Результат |     |           |        |          |
|  |                                                                                                    | 11 | Зиновьева Л. А. Результат  |     |           |        |          |
|  |                                                                                                    | 13 | Кононенко Т. В. Результат  |     |           |        |          |
|  |                                                                                                    | 15 | Коробко А. И. Результат    |     |           |        |          |
|  |                                                                                                    | 18 | Кривцова Ю. В. Результат   |     |           |        |          |
|  |                                                                                                    | 21 | Маслак А. А. Результат     |     |           |        |          |
|  |                                                                                                    | 23 | Мохова В. А. Результат     |     |           |        |          |
|  |                                                                                                    | 26 | Нестерова Ю. С. Результат  |     |           |        |          |
|  |                                                                                                    | 29 | Осипов С. А. Результат     |     |           |        |          |
|  |                                                                                                    | 31 | Пушечки Н. П. Результат    |     |           |        |          |
|  |                                                                                                    | 33 | Радченко С. А. Результат   |     |           |        |          |
|  |                                                                                                    | 35 | Шишкин А. Б. Результат     |     |           |        |          |
|  |                                                                                                    | 38 | Яковлева У. А. Результат   |     |           |        |          |
|  |                                                                                                    | 39 | Общий итог                 |     |           | 22     |          |
|  |                                                                                                    | 40 |                            |     | $\sim$    |        |          |

Рисунок 40 – Итоговая таблица в свернутом виде

## **Контрольные вопросы**

- 1. Что такое итоговая таблица?
- 2. Для чего применяют итоговые таблицы?
- 3. Что значит знак минус в итоговой таблице?
- 4. Что значит знак плюс в итоговой таблице?
- 5. Опишите команды диалогового окна Промежуточные итоги?

### **СПИСОК РЕКОМЕНДУЕМОЙ ЛИТЕРАТУРЫ**

#### **Основная литература**

**1.** Куприянов, Д. В. Информационное и технологическое обеспечение профессиональной деятельности : учебник и практикум для прикладного бакалавриата / Д. В. Куприянов. — М. : Издательство Юрайт, 2016. — 255 с. — (Серия : Бакалавр. Прикладной курс). — ISBN 978-5-9916-7597-0. — Режим доступа : www.biblio-online.ru/book/731EF28D-95BB-41ED-9B7F-F8DC4F9889AF.

**2.** Исакова, А. И. Основы информационных технологий [Электронный ресурс] : учеб. пособие / А. И. Исакова ; М-во образования и науки РФ. – Томск : Тусур, 2016. – 206 с. – URL: <http://biblioclub.ru/index.php?page=book&id=480808>

**3.** Гаврилов, М. В. Информатика и информационные технологии : учебник для прикладного бакалавриата / М. В. Гаврилов, В. А. Климов. — 4-е изд., перераб. и доп. — М. : Издательство Юрайт, 2014. — 383 с. — (Серия : Бакалавр. Прикладной курс). — ISBN 978-5-9916-3666-7. — Режим доступа : www.

**4.** И.Н. Мовчан, Л.А. Савельева. — Электрон. дан. — Москва : ФЛИНТАbiblio-online.ru/book/E8A4652D-E609-4C4F-AE1B-282F5C3EC003.

**5.** Ефимова, И.Ю. Новые информационно-коммуникационные технологии в образовании в условиях ФГОС [Электронный ресурс] : учеб. пособие / И.Ю. Ефимова, 2017. — 150 с. — Режим доступа: https://e.lanbook.com/book/104905.

### **Дополнительная литература**

**1.** Шереметьева Е.Г. Основы работы с офисным пакетом OpenOffice.org 3.2: Методические указания для выполнения практических и самостоятельных работ. Часть 2. Работа с электронной таблицей OpenOffice.org Calc. - Пенза: ПГУ, 2010. - 14 с. – URL: [http://window.edu.ru/resource/936/72936.](http://window.edu.ru/resource/936/72936)

**2.** Спиридонов, О.В. Работа в OpenOffice.org Writer : курс / О.В. Спиридонов ; Национальный Открытый Университет "ИНТУИТ". - Москва : Интернет-Университет Информационных Технологий, 2011. - 405 с. : ил., табл., схем. ; То же [Электронный ресурс]. - URL: http://biblioclub.ru/index.php?page=book&id=234812

**3.** Городнова, А. А. Развитие информационного общества : учебник и практикум для академического бакалавриата / А. А. Городнова. — М. : Издательство Юрайт, 2017. — 243 с. — (Серия : Бакалавр. Академический курс). — ISBN 978-5-9916-9437-7. — Режим доступа : www.biblioonline.ru/book/D988E9B4-03F2-4D94-9934-B38205A1EBCD.

### **Периодические издания**

**1.** Информатика, вычислительная техника и инженерное образование. URL: http://elibrary.ru/contents.asp?issueid=1567393

**2.** Наука и школа. URL: Информатика и образование. URL: http://dlib.eastview.com/browse/publication/18946/udb/1270.

**3.** Информатика в школе. URL:

http://dlib.eastview.com/browse/publication/18988/udb/1270.

**4.** Право и образование. – URL:

http://elibrary.ru/contents.asp?issueid=1356753

**5.** Новые педагогические технологии. – URL:. http://elibrary.ru/contents.asp?issueid=1438814

### **Интернет-ресурсы**

 ЭБС «Университетская библиотека ONLINE» : сайт. – URL: http://biblioclub.ru/index.php?page=main\_ub\_red.

ЭБС Издательства «Лань» : сайт. – URL: http://e.lanbook.com.

 Федеральная информационная система «Единое окно доступа к образовательным ресурсам» : сайт. – URL: http://window.edu.ru.

 Единая коллекция цифровых образовательных ресурсов : сайт. – URL: http://school-collection.edu.ru.

5. Федеральный образовательный портал «Информационнокоммуникационные технологии в образовании»: сайт. – URL: http://www.ict.edu.ru/.

 Федеральный центр информационно-образовательных ресурсов (ФЦИОР) : сайт. – URL: [http://fcior.edu.ru.](http://fcior.edu.ru/)

#### <span id="page-50-0"></span>педагогическую подготовку.  $\overline{20}$ имеющих цоихопого-Количество слушателей,  $\frac{8}{1}$ CBPIME 10 Mer Состав слушателей по катеtəm  $\frac{\infty}{1}$ гориям Of on ren č TO  $\overline{D}$ Ho 5 ner  $\frac{6}{1}$ **Bes** craxa наук  $\frac{5}{1}$ Доцент кандидат Состав слушателей по SCCNCLGHLPI  $\overline{4}$ Преподаватели и ДОЛЖНОСТЯМ ипэтавдопэqп  $13$ Crapume кандидат наук  $\frac{2}{1}$ Ilpoфeccop Зав. кафедрой  $\overline{11}$ категориям лей по воз- $\frac{1}{2}$ слушатерастным  $C$ BPIIIIe  $40$  ner Число ren 04 oД  $\infty$ **CJIY LIBTEJIM**  $\infty$ эмндорориме Зачислено слушателей ЕИН В том числе Мин. образова- $\triangleright$ Из техникумов  $k$ erva orboan  $\mathrm{eN}$  $\circ$ ROCCMN кинваоεвqd○  $\sqrt{2}$ .нмМ аосүа с $\mathrm N$ Bcero 4 үнапп  $\infty$ Количество слушателей по Срок и формя орлания  $\sim$ иии сцепизивности Наименование направления

(полное наименование структурного подразделения)

Сведения о приеме и составе слушателей в 20.. году

## ПРИЛОЖЕНИЕ А

Ф.И.О. и номер телефона руководителя Подпись руководителя

## ПРИЛОЖЕНИЕ Б

# Фрагмент списка (базы данных) в среде OpenOffice.org Calc

<span id="page-51-0"></span>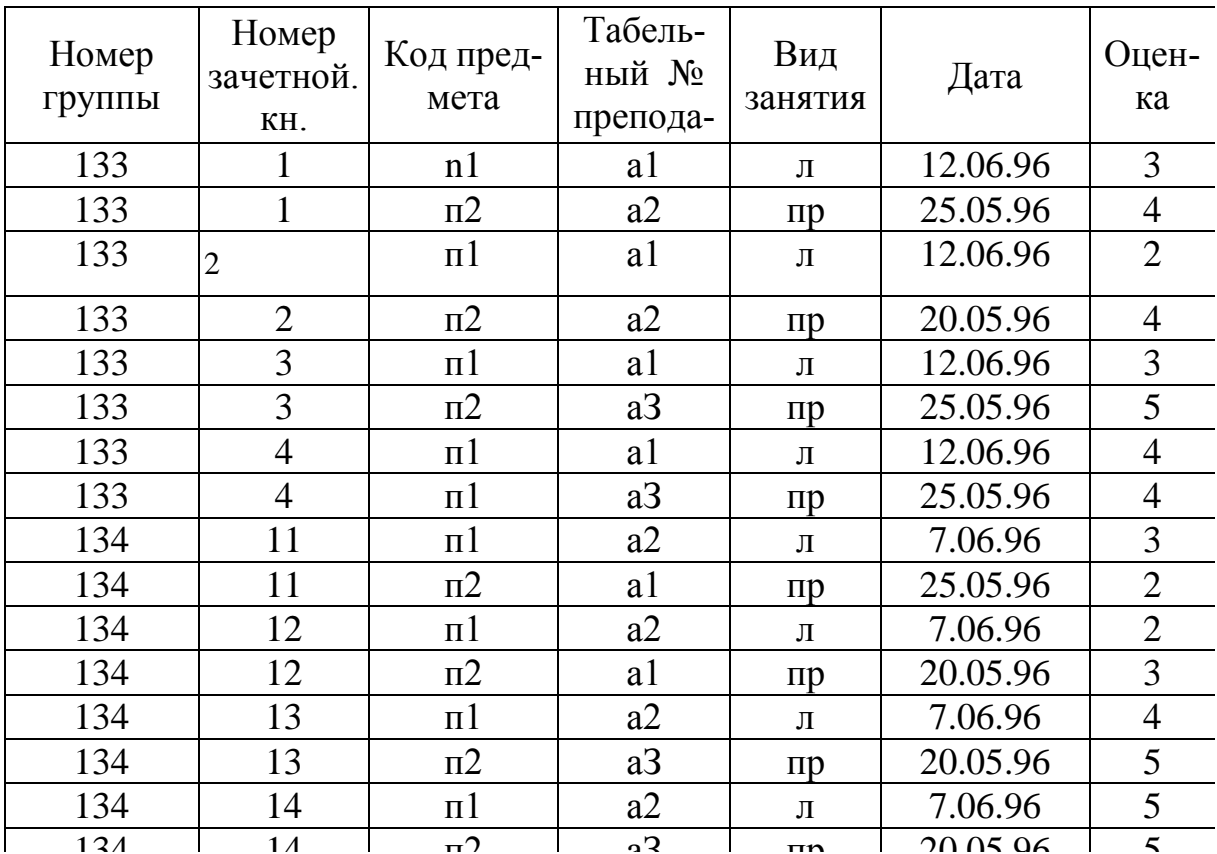

## **ПРИЛОЖЕНИЕ В**

# Сведения о преподавателях факультета математики

<span id="page-52-0"></span>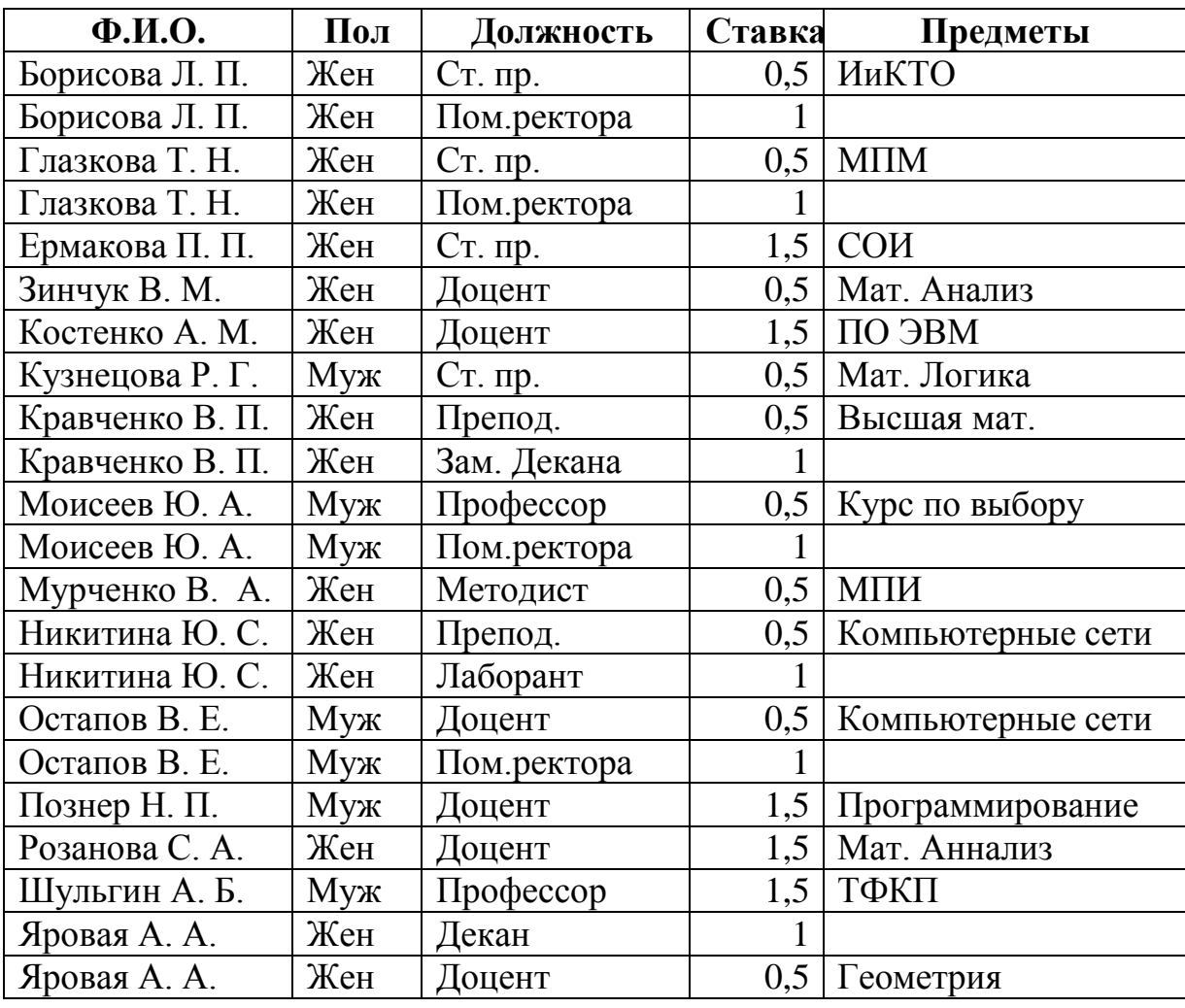

### **ПРИЛОЖЕНИЕ Г**

### **ВАРИАНТ 1**

<span id="page-53-0"></span>Рассчитайте итоговую стоимость товаров в рублях. В расчѐтах учесть курс доллара на текущую дату. СПП в \$ = Цена товара в \$ \* Кол-во единиц.

Торговая надбавка рассчитывается исходя из условия: если товар относится к 1-ой категории, то надбавка составляет 30 % от СПП, если товар относится ко 2-ой категории, то надбавка составляет 20 %, в противном случае – 15 %. Итоговая стоимость = СПП + Торговая надбавка.

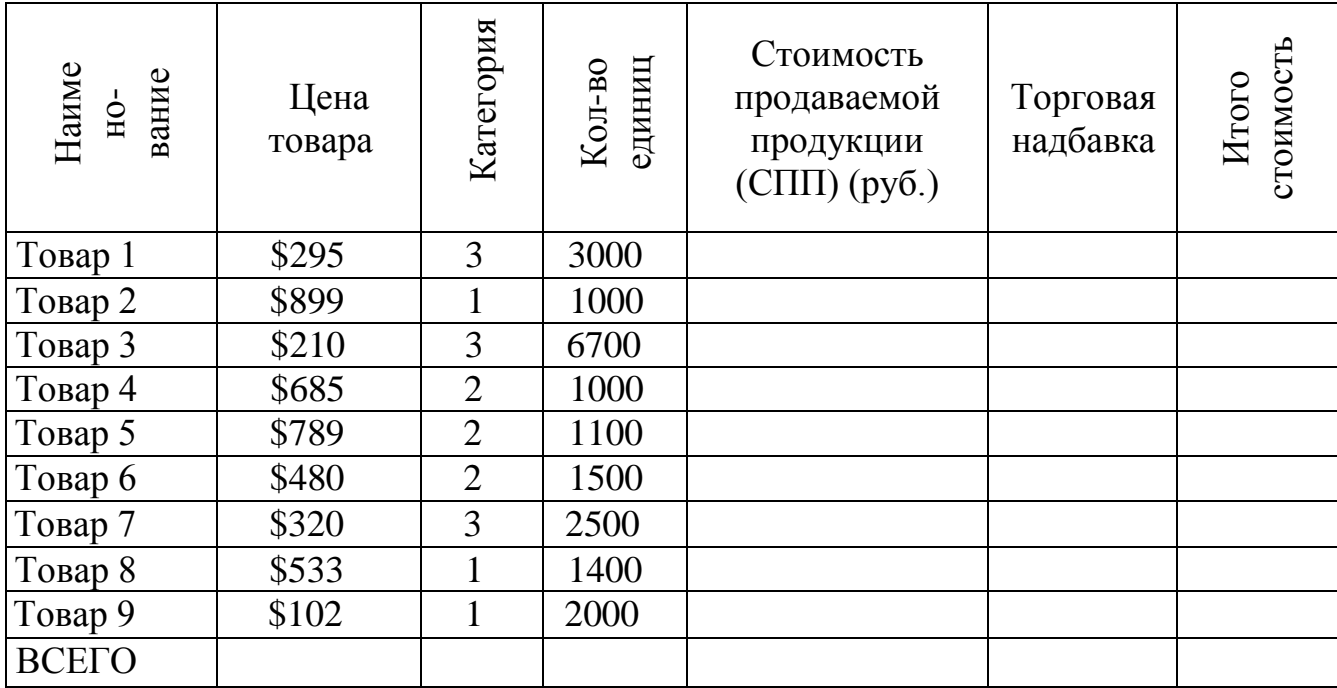

Результаты вычислений представьте в виде графика (тип графика выбирайте произвольно).

### **ВАРИАНТ 2**

Произведите расчет интегрального коэффициента использования оборудования по формуле К=(Вф\*Пф):(Вп\*Пп).

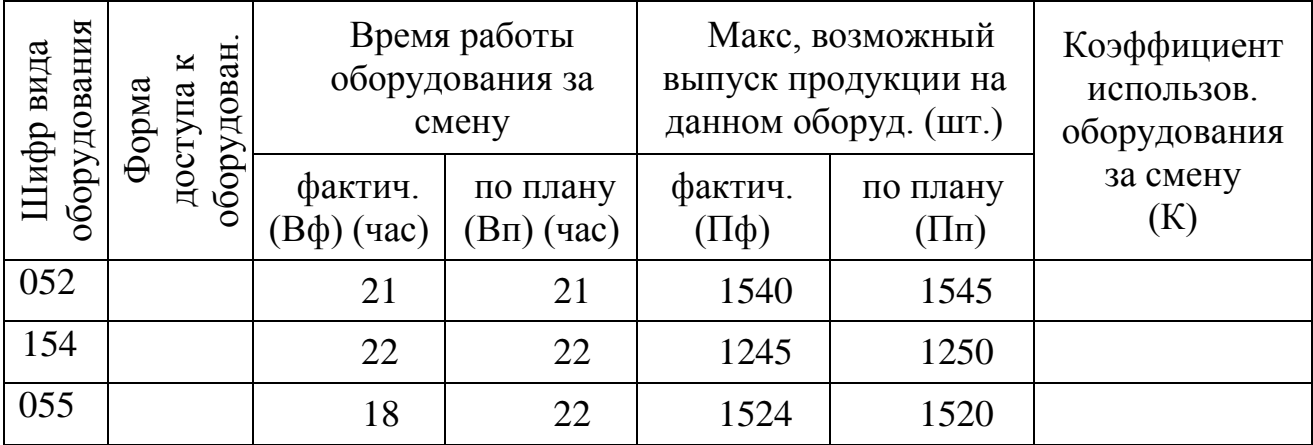

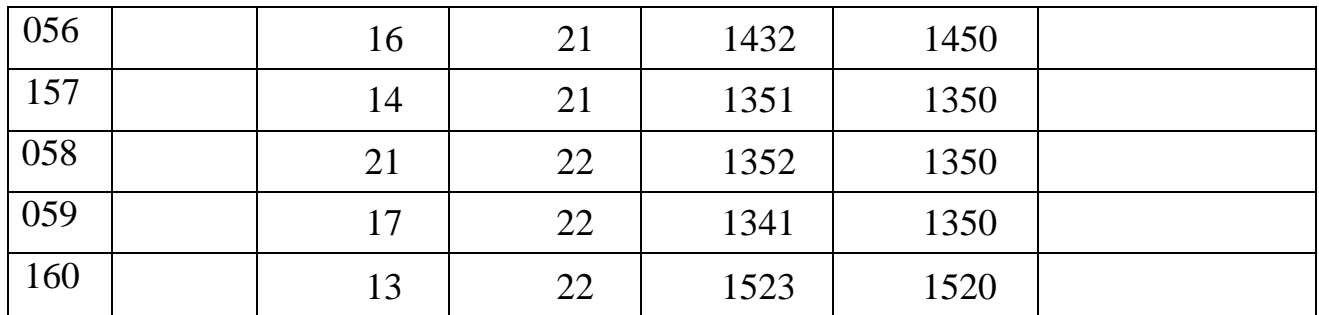

Форма доступа к оборудованию рассчитывается исходя из условия: если шифр оборудования начинается с 1, то форма доступа равна 1, иначе 2.

Результаты вычислений представьте в виде графика (тип графика выбирайте произвольно).

#### **ВАРИАНТ 3**

Рассчитайте итоговую стоимость товаров в рублях. В расчѐтах учесть курс доллара на текущую дату.

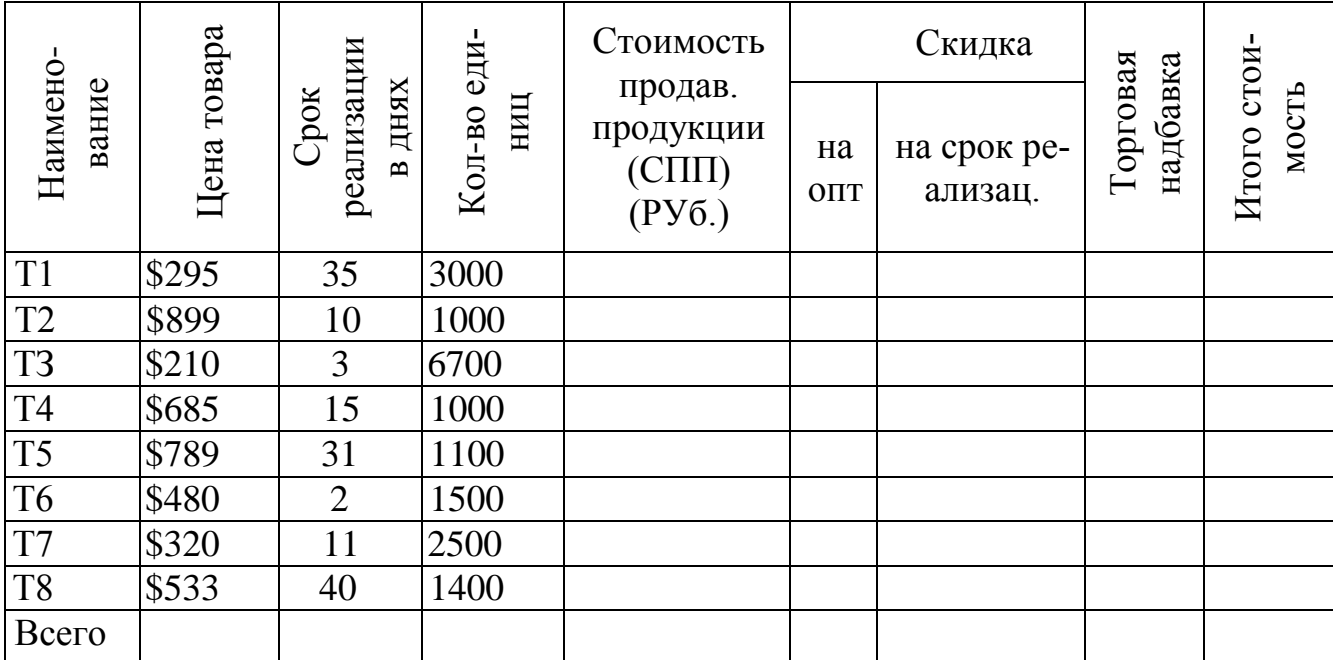

СПП = Цена товара \* Кол-во единиц.

Скидка на опт рассчитывается исходя из условия: если кол-во товаров меньше 1000 единиц (мелкий опт), то скидка равна 5 % от СПП, иначе  $-8\%$  or CHI.

Скидка на срок реализации рассчитывается исходя из условия: если срок реализации более 14 дней, то скидка не предоставляется, в противном случае скидка 7 % от СПП. Торговая надбавка составляет = 25% \* (СПП - Скидка). Итоговая стоимость = СПП + Торговая надбавка – Скидка.

Результаты вычислений представьте в виде графика (тип графика выбирайте произвольно).

Учебное издание

**Кононенко** Татьяна Викторовна

#### ПРИКЛАДНАЯ ИНФОРМАТИКА

Раздел «Основы работы с текстовым процессором OpenOffice.org Calc» Учебно-методическое пособие к лабораторным занятиям и самостоятельной работе студентов бакалавриата, обучающихся по направлению 44.03.05 Педагогическое образование (с двумя профилями подготовки – История, Право) очной и заочной форм обучения

Подписано в печать 05.11.2018 г. Формат 60х84/16. Бумага типографская. Гарнитура «Таймс» Печ. л. 3,43. Уч.-изд. л. 1,63 Тираж 1 экз. Заказ № 1152

Филиал Кубанского государственного университета в г. Славянске-на-Кубани 353560, Краснодарский край, г. Славянск-на-Кубани, ул. Кубанская, 200 Отпечатано в издательском центре

филиала Кубанского государственного университета в г. Славянске-на-Кубани 353560, Краснодарский край, г. Славянск-на-Кубани, ул. Кубанская, 200